## **INSTITUTO UNIVERSITARIO NAVAL**

# **ESCUELA DE CIENCIAS DEL MAR**

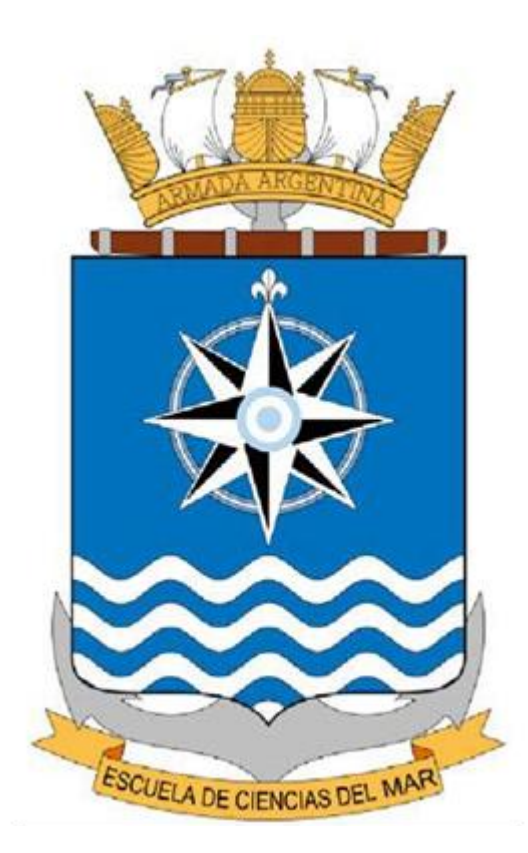

## **Licenciatura en Cartografía**

**"Aplicación del software CARIS Bathy DataBASE para la compilación y validación de datos Batimétricos para la generación de la carta náutica"**

**Alumno: Técnico Universitario en Cartografía Gisele A. Lopez**

**Directora de Tesina: Licenciada Silvia B. Chomik**

## *AGRADECIMIENTOS:*

*Deseo expresar mi agradecimiento a todas aquellas personas que me brindaron la cooperación y el estímulo para realizar este trabajo.*

- *A la Licenciada Silvia B. Chomik, a la Señora Capitán de Corbeta Rocío del Valle Borjas y al Señor Teniente de Navío Lucas Caballero por su asesoramiento y apoyo.*
- *Al Servicio de Hidrografía Naval en general, al Departamento Hidrografía, División Procesamiento y al Departamento de Campañas, en particular, por las facilidades brindadas en cuanto a equipos e información.*

*Por último, manifiesto mi reconocimiento para mi familia, amigos y compañeros de trabajo por su apoyo y paciencia durante la realización de este trabajo.*

# **INDICE**

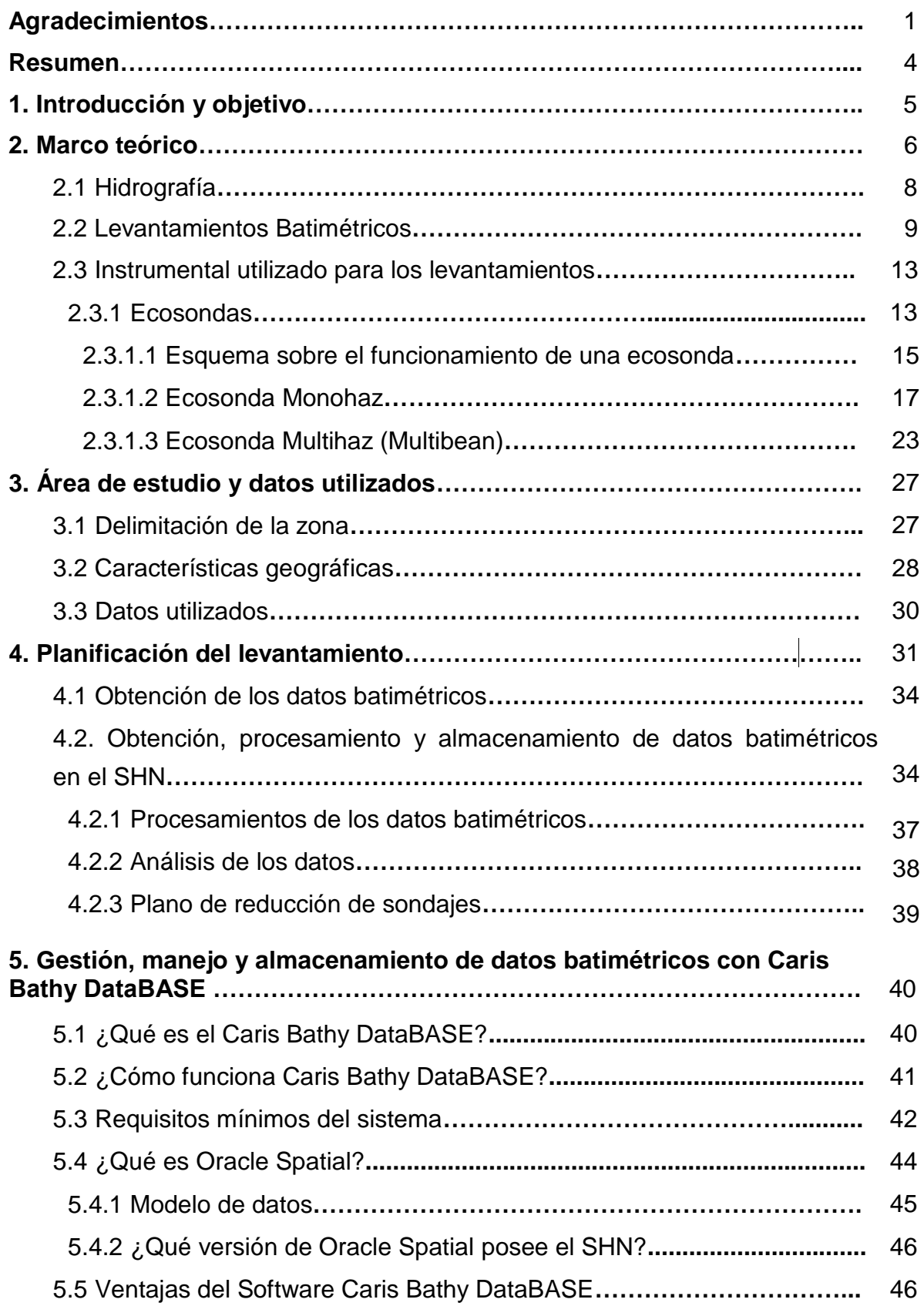

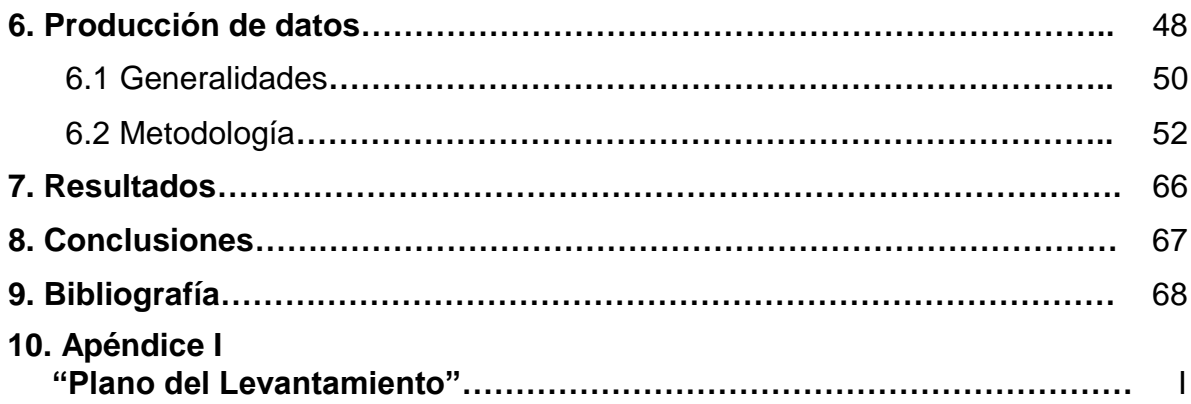

#### **RESUMEN**

Con el propósito de agilizar los procesos de realización de una Carta Náutica, en el presente trabajo se realizará la administración, compilación y validación de datos batimétricos, con el conjunto de programas de los productos de Bathy DataBASE de CARIS. Este software es una herramienta intermediaria en el ciclo del procesamiento batimétrico y la producción cartográfica. La preparación de los datos batimétricos puede ser representada por tres etapas básicas, una de ellas, llamada Densidad detallada, que muestra un conjunto de datos completos del levantamiento; A continuación la Densidad de superficie, que certifica que esos conjuntos de datos sea el más efectivo; y por último, la Densidad del producto, donde muestra una colección de valores de profundidad, a veces con atributos, extraídos del juego de datos de la Densidad de Superficie.

#### **1. INTRODUCCIÓN Y OBJETIVO**

El Servicio de Hidrografía Naval (SHN) es el organismo del Estado Nacional responsable de brindar la seguridad náutica a nuestro país. Se rige bajo la ley hidrográfica N° 19.922 y la ley de navegación N° 20.094.

A fin de dar ayuda e información necesarias para la ejecución de una derrota segura, la Seguridad Náutica parte de la ciencia y del arte de navegar, se orienta al estudio de zonas geográficas con respecto a la maniobra y movimiento del buque (SHN, 2018).

Para que estas maniobras y desplazamientos del buque se realicen de forma segura, es necesario que existan diferentes levantamientos batimétricos, es decir, buena cantidad y calidad de sondajes, principalmente en las áreas con menor profundidad, ya que en esas zonas se encuentran algunos peligros para la navegación como bancos de arena, zonas rocosas, arrecifes, etc.

Estos levantamientos son necesarios con la finalidad de ser cargados en una carta náutica.

El Departamento de Campañas del SHN es el encargado de realizar/ejecutar los levantamientos hidrográficos dado que cuenta con herramientas tecnológicas adecuadas para reunir la información del trabajo de campo, utilizando instrumental especifico como ser: ecosondas monohaz, multihaz, Side Scan Sonora, LIDAR, entre otras. Contando con sistemas y medios para almacenamiento y gestión.

Los acopios de estos datos están siendo modernizados bajo sistemas de bases de datos, para que sean de forma rápida, eficaz y de fácil acceso y permitiendo el desarrollo de nuevas herramientas y soluciones que permitan mejorar los procesos y flujos de trabajo.

El Software CARIS Bathy dataBASE de la empresa CARIS TELEDYNE, permite compilar y validar estos datos, para ser incorporados en las cartas náuticas.

El objetivo de este trabajo es agilizar los procesos de creación de isobatas, áreas de profundidad y almacenamiento de los sondajes, mediante la implementación del software CARIS Bathy Data Base a fin de generar y publicar la carta náutica en el menor tiempo posible.

## **2. MARCO TEÓRICO**

Con la utilización del programa Bathy DataBASE veremos cómo se ordenan y distribuyen los datos batimétricos y el flujo de trabajo dentro del Departamento de Hidrografía, permitiendo mejorar el manejo y validación de datos.

Si bien, está en pleno desarrollo de prueba se estima, que en un futuro cercano se puedan usar estos datos para un producto final.

Todos los datos recogidos serán guardados en una base de datos hidrográficos, en donde, los objetos del mundo real son almacenados con los componentes descriptos y espaciales, basándose en la Norma S-57 (Estándar de transferencia de datos hidrográficos digitales de la Organización Hidrográfica Internacional, OHI).

Esta base está compuesta por grandes volúmenes de datos en donde a través de permisos el usuario puede acceder a la información.

La preparación de los datos batimétricos puede ser representada por tres etapas básicas:

• Densidad detallada: La figura 1 muestra un conjunto de datos completos del levantamiento, conteniendo todas las mediciones de los sensores, tanto en bruto, como procesadas. Sobre este juego de datos se realiza un filtrado y eliminación de datos mediante la detección de valores que no concuerdan con los parámetros y que están alejados de los valores de la media. Otros procesos como la observación de marea, compensación de calibrado del sonar, para cada sondaje, son también efectuados sobre este conjunto de datos.

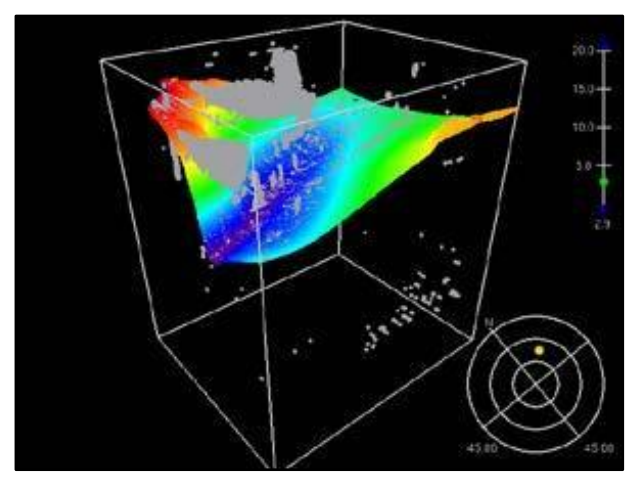

Figura 1. *Densidad detallada* (Fuente Caris, 2016)

• Densidad de superficie: En la figura 2 se muestra que para certificar el conjunto de datos y sea el más efectivo, la densidad de los valores de profundidad obtenidos deben representar las verdaderas capacidades de resolución espacial del sonar/láser. Si la densidad es muy baja, se perderán detalles del fondo marino pero si es muy alta, se incluirán datos innecesarios que no aportarán ninguna información adicional sobre la batimetría del fondo marino. Uno de los atributos importantes para cada valor de profundidad es la incertidumbre de la misma.

Este modelo combina batimetría e incertidumbre que resulta en una superficie BASE.

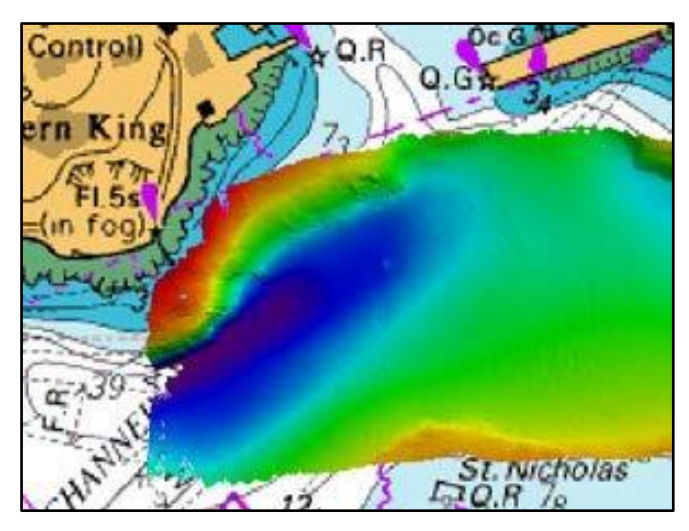

Figura 2. *Densidad de superficie*. (Fuente Caris, 2016)

• Densidad del producto: En la figura 3 se muestra una colección de valores de profundidad, a veces con atributos, extraídos del juego de datos de la Densidad de Superficie.

El volumen de sondajes debe ser ajustado a las necesidades de cada producto hidrográfico. Algunos ejemplos de productos incluyen Cartas de papel, ENC, DNC (Carta Náutica Digital), y AML (Gama unificada de conjuntos geoespaciales digitales que están diseñados para satisfacer todos los requisitos de defensa marítima no naval de la OTAN).

Estos procesos nos permiten optimizar la calidad de los trabajos y los productos ofrecidos a los navegantes (Caris, 2016).

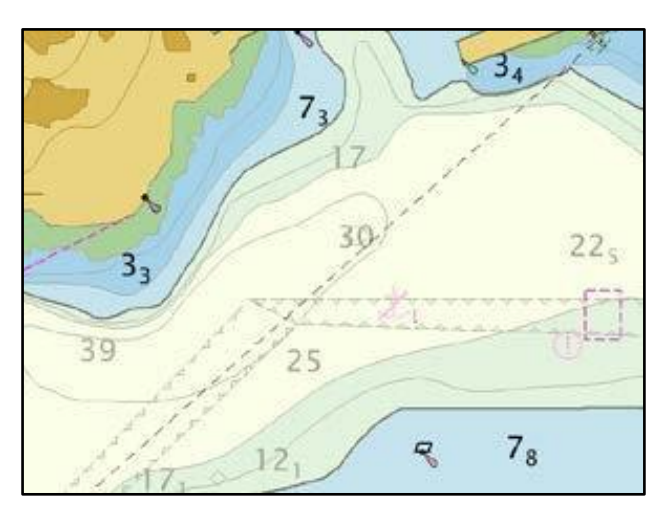

Figura 3. *Densidad del producto* (Fuente Caris, 2016)

## **2. 1 Hidrografía**

La hidrografía es una ciencia que se encarga de medir y determinar las características geomorfológicas del fondo, con el fin de conocer los posibles problemas que se puede presentar en la navegación, además de otras actividades relacionadas con un cuerpo de agua (masa o extensión de agua como puede ser el mar u océano que cubre parte de la Tierra) que luego son representadas en una carta náutica, con vista a mejorar la navegación (scribd, 2019).

Se establece la diferencia entre los levantamientos batimétricos e hidrográficos:

Básicamente la diferencia que existe recae en que los Levantamientos Batimétricos son los encargados de determinar con precisión las profundidades y características del fondo de, ríos, etc.

Mientras que los Levantamientos Hidrográficos se encargan de la configuración del fondo y las áreas terrestres adyacentes a los océanos, lagos, ríos, etc.

#### **2.2 Levantamientos Batimétricos**

Un Levantamiento Batimétrico sirve para determinar el relieve y las posiciones de las superficies del fondo del mar, como cursos de agua, lagos, embalses entre otros. Es decir, la cartografía de los fondos, como si se hablara de un terreno seco.

La batimetría, determina las profundidades del mar y permite estudiar la distribución de la flora y fauna marina en sus diversas capas o zonas.

El objetivo principal de la mayoría de los levantamientos batimétricos es obtener datos básicos para la compilación de algún tipo de cartografía, pero puede también incluir la obtención de la información necesaria para productos relacionados con la navegación marina y para la administración de la zona costera, la ingeniería u con fines comerciales.(De topografía, 2013).

El propósito del levantamiento batimétrico es recopilar, con levantamientos sistemáticos en el mar, en la costa, y en tierra firme, los datos georreferenciados referidos a:

1. La profundidad en el área de interés (en particular, todos los peligros para la navegación y otras actividades marítimas).

2. La Obtención de las coordenadas X,Y,Z de los puntos sumergidos. La determinación de la profundidad (sondeo) y consiste en medir la distancia vertical entre el nivel del agua y la superficie del fondo.

3. La composición del fondo marino.

4. Las mareas y corrientes.

#### 5. Las propiedades físicas de la columna de agua. (Cledirsa, 2019)

Los datos adquiridos se deben procesar de forma ordenada para crear las bases de datos y organizarlas de manera de incentivar la producción de mapas temáticos, cartas náuticas y otros tipos de documentación.

Una carta náutica es un documento o publicación gráfica o electrónica que representa zonas de extensión de los mares y sus costas, que tiene como objetivo permitir y ayudar a la navegación. Contiene información sobre bajo fondos, rocas, arrecifes, cascos a pique (información sobre la localización de los peligros a la navegación), dirección de corrientes, datos de marea, la forma de la costa, profundidades del agua etc.

Las cartas tienen la precisión que les brindan los relevamientos hidrográficos sobre los cuales se desarrollaron. (Facchin, 2016).

En la actualidad la cartografía electrónica ha logrado una importancia muy significativa por las características que ofrece. La forma real de una carta puede variar de una carta tradicional papel a una carta de navegación electrónica con respecto a su visualización y contenido.

Una carta electrónica no es simplemente una versión digital de una carta papel; introduce una nueva metodología de navegación con capacidades y limitaciones muy diferentes a las de las cartas de papel. La carta electrónica se ha convertido en el equivalente legal de la carta de papel tal como fue aprobada por la Organización Marítima Internacional (OMI).

Estas cartas tienen, como objetivo, (además de la seguridad a la navegación) el conocimiento del ambiente requerido para la navegación submarina, la investigación oceanográfica o la aplicación industrial, tales como colocación de cables, minería del fondo del mar y explotación petrolera.

El levantamiento hidrográfico está experimentando cambios fundamentales en la tecnología de la medición. Los sistemas multihaz acústicos y láser aerotransportados proporcionan cobertura y medición casi total del fondo marino con respecto a muestreos anteriores hechos por perfiles batimétricos.

La capacidad para posicionar los datos con exactitud en el plano horizontal ha crecido enormemente gracias a la disponibilidad de los sistemas de posicionamiento satelital, particularmente cuando se recurre a técnicas diferenciales.

Las mediciones batimétricas, tienen sus orígenes en el pueblo egipcio, quien con el uso de piedras atadas a cuerdas, examinaban la profundidad del fondo y han ido evolucionando hasta la fecha, donde haciendo uso del [sistema](http://detopografia.blogspot.com/2012/10/el-sistema-de-posicionamiento-global_24.html) de [posicionamiento](http://detopografia.blogspot.com/2012/10/el-sistema-de-posicionamiento-global_24.html) global (GPS) y técnicas sónicas utilizadas a la vez, se hallan las coordenadas al instante.

Hasta la aparición de GPS, la batimetría se dividía, como todos los trabajos, en la obtención de:

- **Planimetría**
- Altimetría, llamada Topografía clásica

En la altimetría, primero, se realizaban trabajos topográficos para poder representar la línea de costa y posteriormente se realizaban el levantamiento submarino.

Una vez determinadas las bases desde la costa, se obtendrá el Levantamiento Batimétrico en dos etapas:

- Determinación de la posición de la embarcación.
- Determinar la cota submarina o Sonda.

Con esos datos, se representarán de forma gráfica sobre un plano, formando el plano submarino referido a la costa.

En la actualidad, existen muchas maneras de representar el fondo de un terreno cubierto por agua, pero la sincronización entre el GPS y las sondas, hace que la precisión aumente y que la capacidad sea mucho mayor. (Figura 4).

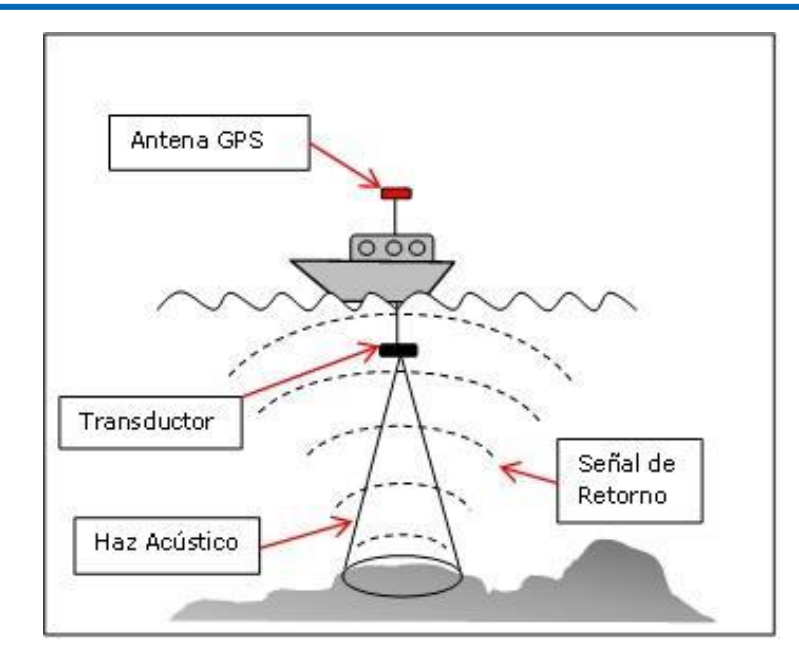

Figura 4. *Sincronización de la antena GPS y la sonda para relevar el fondo marino.*

Además de este tipo de obtención, existen otros métodos:

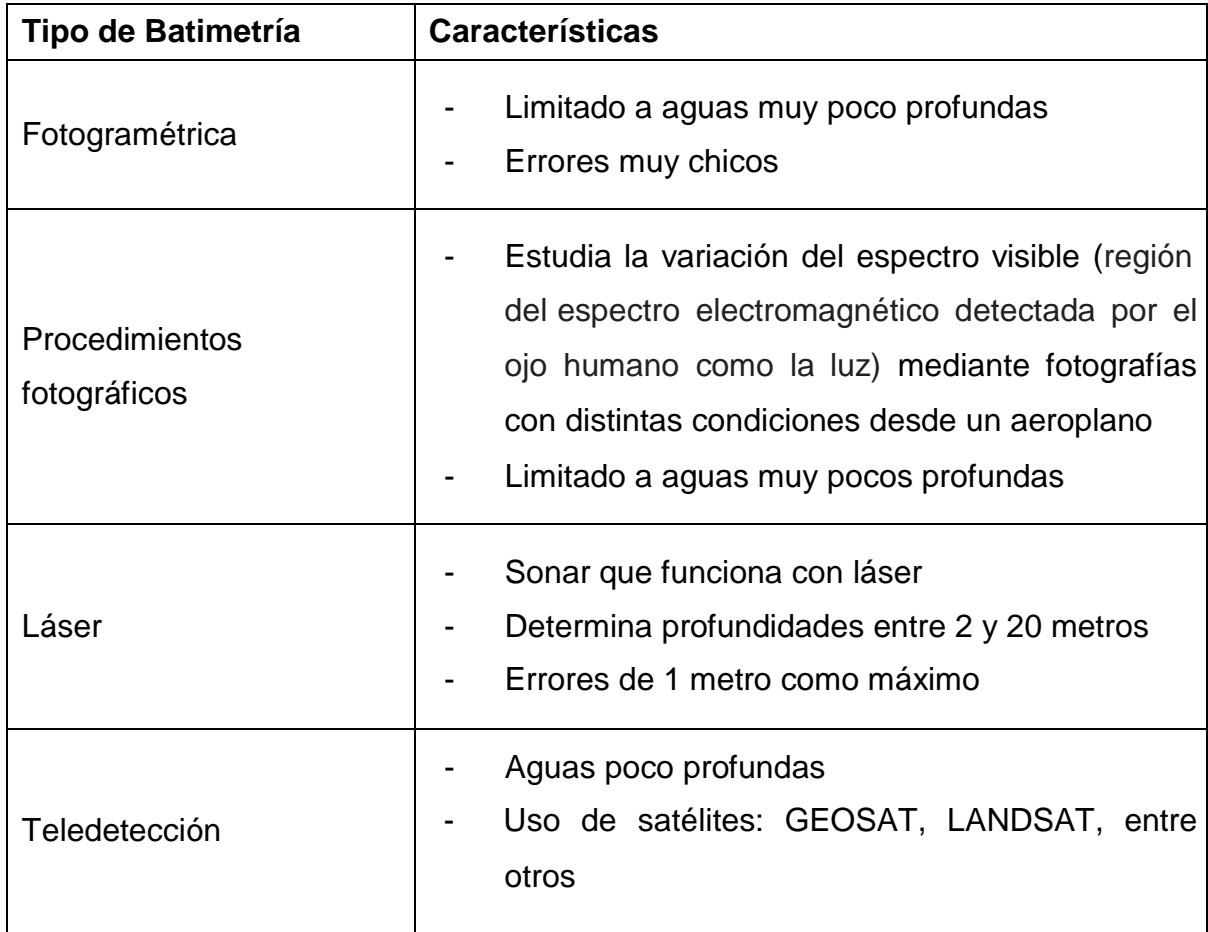

Los Levantamientos Hidrográficos, son realizados por el Departamento Campañas, solicitados por el Departamento de Seguridad Náutica para la actualización de la información de un sector designado. (De topografía, 2013)

### **2.3 Instrumental utilizado para los levantamientos**

### **2.3.1 Ecosondas**

Como se mencionó en el capítulo anterior, la batimetría es la ciencia que mide las profundidades marinas para establecer cómo es el fondo del mar. Hay tres puntos en estas medidas:

• La Profundidad: Distancia vertical desde un determinado nivel de agua hasta el fondo.

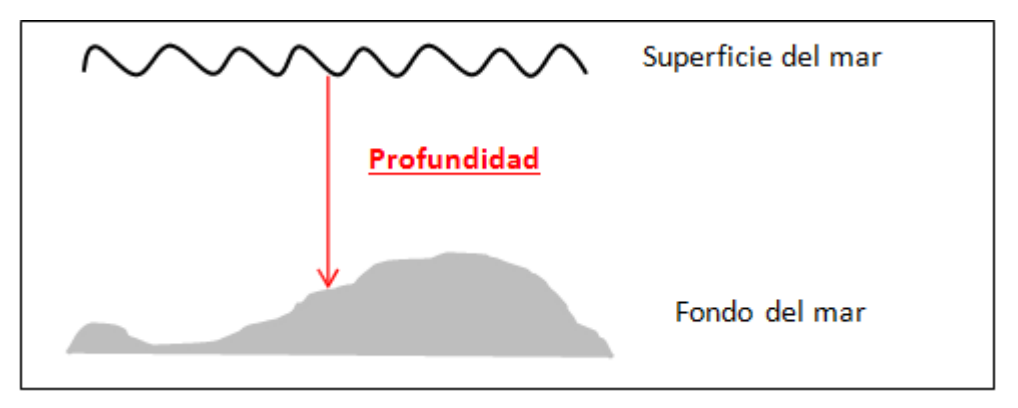

• La Posición: Posición de un punto sobre la superficie terrestre expresada en términos de latitud y longitud.

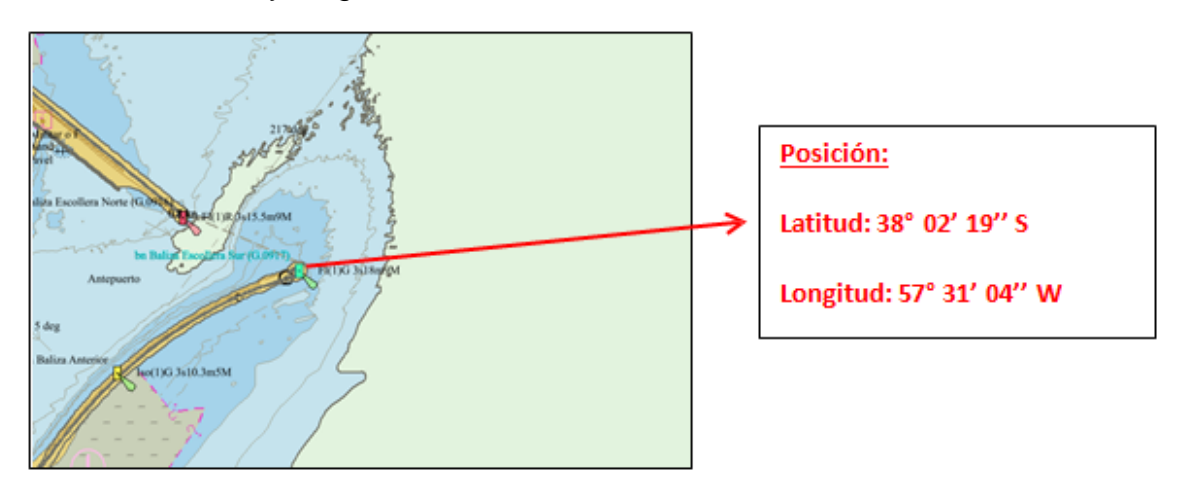

• La Reflectividad: Relación de la energía radiante reflejada por una superficie y la energía radiante incidente.

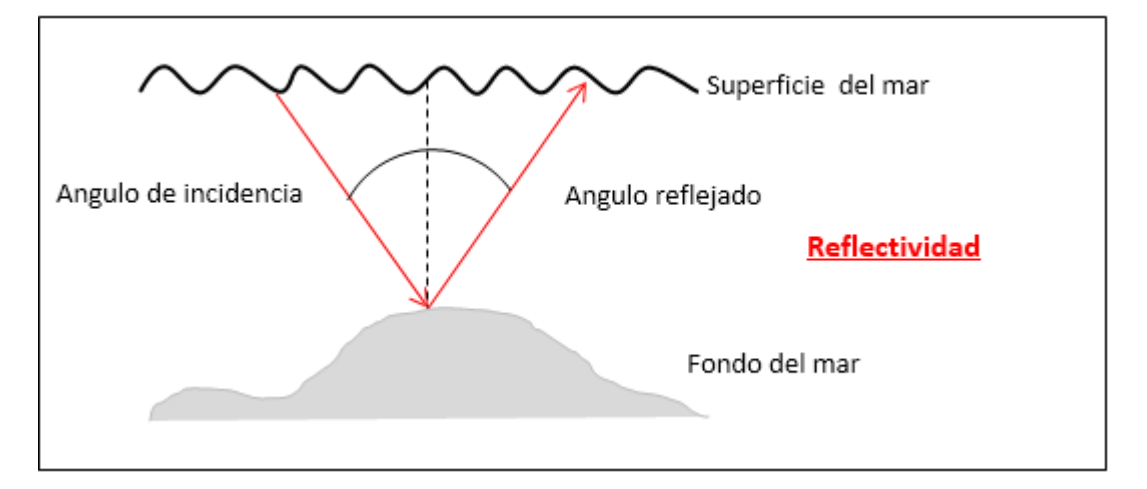

La reflexión dependerá de la frecuencia emitida, del ángulo de incidencia y del poder reflector del fondo. Los fondos duros son más reflectores que los blandos ya que éstos son más absorbentes.

La Profundidad y Posición permiten generar un plano de isobatas y la Reflectividad nos informa de la composición del mismo, (algas, arenas, piedras etc.) esta característica es muy útil en operaciones de búsqueda de barcos hundidos, yacimientos petrolíferos entre otros. Para ello, se aprovecha la retrodispersión acústica o backscatter, que se encarga del análisis de la intensidad sonora que es devuelta al receptor y su comparación con la emitida. Así, se puede evaluar con más facilidad la clase de los materiales que forman el fondo marino en función de la absorción sonora que tengan.

A continuación, se muestran algunos ejemplos para tomar estas medidas:

Satélite altimetría, se utiliza en un rango Global y posee una resolución de 2500m.

Side scan sonar, rango Local, con una resolución de 10m.

Sonda multihaz, rango Regional, con una resolución de 100m.

ROV sonda exploración in situ, monitorizado, rango Estación, con una resolución de 0.001m.

Medidor sísmico de alta resolución Deep tow sumergible, rango Local con una resolución de 1m.

El elegir un medio de medición u otro dependerá del presupuesto disponible y de la precisión que se desee obtener.

Estos sistemas, llamados ecosonda o sonda, son instrumentos que operan mediante ondas de sonido. Se basan en la medida del tiempo en que tarda una onda acústica en recorrer la distancia que hay entre el punto de partida y el fondo del mar donde se refleja, y su retorno al punto de partida. Como así también objetos suspendidos en ésta o que reposan en el fondo. La emisión y recepción acústica se realiza generalmente a través del mismo transductor que convierte las variaciones mecánicas en pulsos eléctricos y viceversa, de forma que en la emisión, la energía eléctrica se convierte en acústica, y en la recepción de la onda acústica se transforma en señal eléctrica. El rango óptimo de frecuencias se extiende de 15 a 200 KHz y se elige en función de calado, naturaleza del fondo y tipo de equipo. Los transductores se sitúan generalmente en el casco del barco con el haz orientado verticalmente hacia el fondo. El haz puede comprender o bien un solo pulso, o una banda de pulsos que se distribuyen con un ángulo variable a babor y estribor del barco.

### **2.3.1.1 Esquema sobre el funcionamiento de una ecosonda**

Las ecosondas funcionan, principalmente, basándose en la transmisión de fuertes impulsos sonoros que envía el transductor para luego captar y clasificar los ecos, en este caso, con la finalidad de la obtención de profundidades.

El sistema está compuesto por una pantalla que se instala en el puente de mando y además está compuesto por un registrador, un transmisor, un receptor y un transductor (Figura 5).

Funciona de la siguiente manera:

El registrador hace que el transmisor emita una señal eléctrica al transductor, que la devuelve al receptor, donde se amplifica el eco cerca de un millón de

veces para que le registrador pueda almacenar esa información. El transductor es el encargado de convertir la energía eléctrica en acústica y viceversa.

Se encuentra instalado en la parte baja del casco del barco, en el primer tercio de la eslora (longitud del barco), para evitar el ruido de las hélices y las burbujas de aire que se forman en la superficie cuando el barco navega. Desde aquí emite cortos pulsos de sonido en el agua y recibe los ecos desde el fondo.

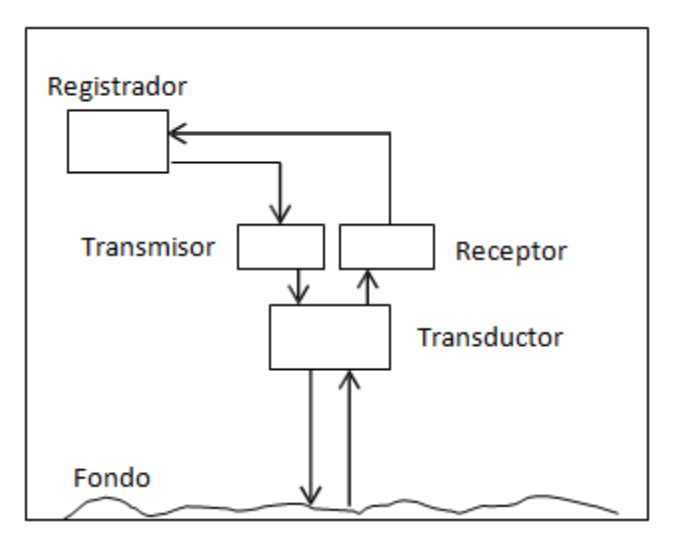

Figura 5. *Esquema sobre el funcionamiento de una ecosonda*.

Para conocer la distancia, en este caso, la profundidad, necesitamos saber la velocidad del agua (Vs) y el tiempo empleado en regresar la señal (Δt). La sonda que es emitida por el transductor viaja hasta el fondo, originando un eco que regresa al sensor, el cual mide el tiempo de retardo.

$$
Profundidad = \frac{Vs * \Delta t}{2}
$$

Para conseguir el valor real de la velocidad se debe tener en cuenta tres variables muy importantes que intervienen en la misma:

La salinidad: Masa de sales disueltas (en gramos) por Kg. De agua de mar. Esta es adimensional.

La presión

La temperatura: Grado o nivel térmico de un cuerpo o de la atmósfera.

El valor medio de la velocidad del sonido en el agua dulce es de 1436m/s y de 1500m/s para agua de mar. (lpi, 2007)

Los dispositivos acústicos, se pueden clasificar en:

- Sondas monohaz
- Sondas multihaz
- Sondas laterales o side scan sonar
- Sondas TOPAS

#### **2.3.1.2 Ecosondas Monohaz**

Las Sondas Monohaz emiten en una sola frecuencia, generalmente 200 KHz, por encima del sonido notorio por el ser humano (ultrasónicas). En el caso del SHN trabajan en 38 y 200, ósea con dos frecuencias. Este tipo de instrumento electrónico tiene un transductor que genera un solo pulso acústico*,* esto quiere decir que toda la energía acústica que se transmite está limitada a un solo haz el cual se parece a un cono (Figura 6). La desventaja principal que tiene es que el mismo cuando llega hasta el suelo marino, no es posible obtener el 100 % de cobertura del fondo, y es necesario hacer líneas a cierta distancia sin poder conocerse lo que hay entre ellas (sectores sin información). Al faltar información se puede complementar con un sonar de barrido lateral (SBL), estos nos muestran imágenes digitales sofisticadas de la superficie del fondo marino. Las aplicaciones más comunes de estos sonares incluyen: cartografía exacta de grandes sectores del fondo marino, levantamientos de barrido lateral para localizar viaductos, tuberías o cables, montañas submarinas, obstrucciones entre otros. En la práctica sirve para la ubicación de naufragios, la búsqueda de objetos o tesoros perdidos, búsqueda de aeronaves derribadas que perdieron su carga y la localización de yacimientos arqueológicos sumergidos y bancos de peces. (Geosoluciones, 2019).

La Sonda Monohaz, en cuanto a sus limitaciones, la hacen inapropiada para levantamientos batimétricos a grandes escalas.

Estas limitaciones han sido, el gran incentivo para el desarrollo de un sonar más complejo y costoso como son las ecosondas multihaz.

En cartografía solo se emplean hasta los 1000 metros, ya que son de fácil manejo y cuentan con una gran fiabilidad.

La ecosonda monohaz era utilizada en la gran mayoría de las batimetrías que se realizaban. Actualmente, con la aparición de la multihaz, han quedado en un segundo lugar. Esta se sigue utilizando en pequeños levantamientos y más que nada por entidades que no pueden costear una ecosonda monohaz por su elevado costo. (Estudio batimétrico con ecosonda multihaz y Clasificación de fondos, 2010)

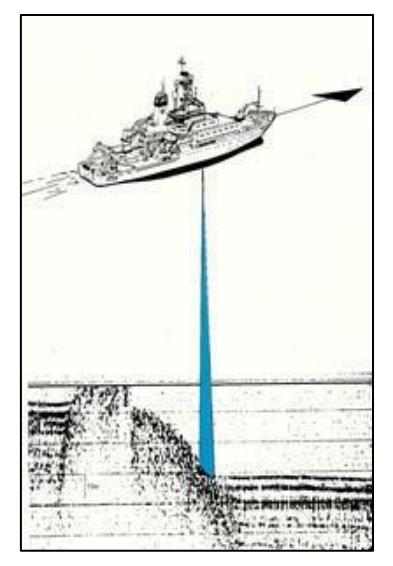

Figura 6. *Ejemplo de pulso sónico de una ecosonda monohaz*

El propósito de un levantamiento a una escala grande es obtener una mayor cantidad de mediciones de profundidad a puntos que se encuentren muy cercanos unos de otros de manera de poder representar el plano del fondo con la mayor veracidad.

Para llevar a cabo esta tarea en forma eficiente se necesita que el sonar a utilizar cumpla dos requisitos:

- Que permita que la medición de la profundidad sea precisa siempre y cuando esas coordenadas horizontales estén determinadas con precisión.
- Que permita efectuar la medición de un gran número de profundidades en un tiempo moderado.

Una sonda monohaz tiene algunos problemas:

- Al utilizar una sonda monohaz podemos asumir que el tiempo del primer eco determina la profundidad directamente desde algún punto del fondo en la vertical del buque.

En la figura número 7, se puede ver como el primer eco viene de un punto del fondo en donde se encuentra la vertical de la ecosonda.

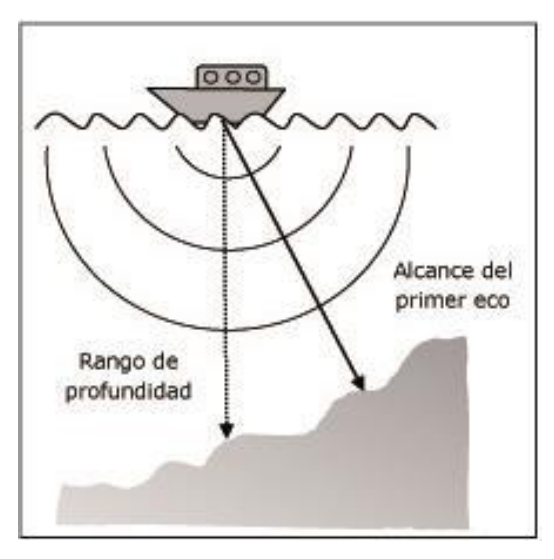

Figura 7. *Primer eco que viene de un punto del fondo correspondiente la vertical de la ecosonda*.

En la figura 8, se observa un buque en un levantamiento sobre el fondo del mar bastante irregular donde éste, que queda detrás del buque, está más cercano a la sonda que el un punto en la vertical de la misma. La señal de la sonda monohaz se propaga desde el transductor en forma esférica con la misma intensidad en todas las direcciones llegando primero al fondo más cercano.

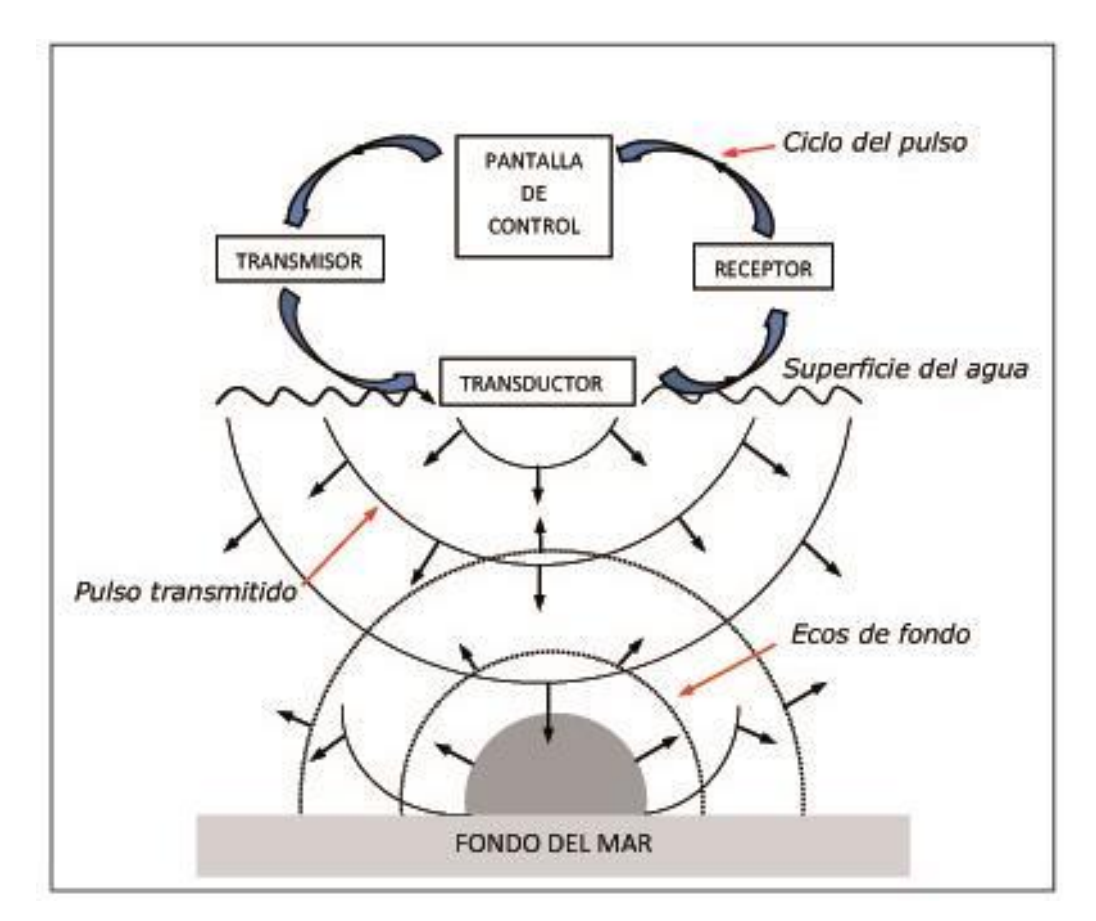

Figura 8. *La señal de la sonda monohaz se propaga desde el transductor en forma esférica con la misma intensidad llegando primero al fondo más cercano*.

El problema surge cuando el operador no tiene forma de asegurar que la dirección del primer eco, provenga de la vertical del buque entonces se genera un error en la medición de la profundidad de ese punto.

En la figura 9, se puede observar como este inconveniente se puede resolver parcialmente, afinando el haz emisor, de esta manera, el área del fondo queda más pequeña y así demostrar que el primer eco que llega de la ecosonda proviene de la vertical. Y así se podrán obtener sondajes más precisos en un fondo irregular.

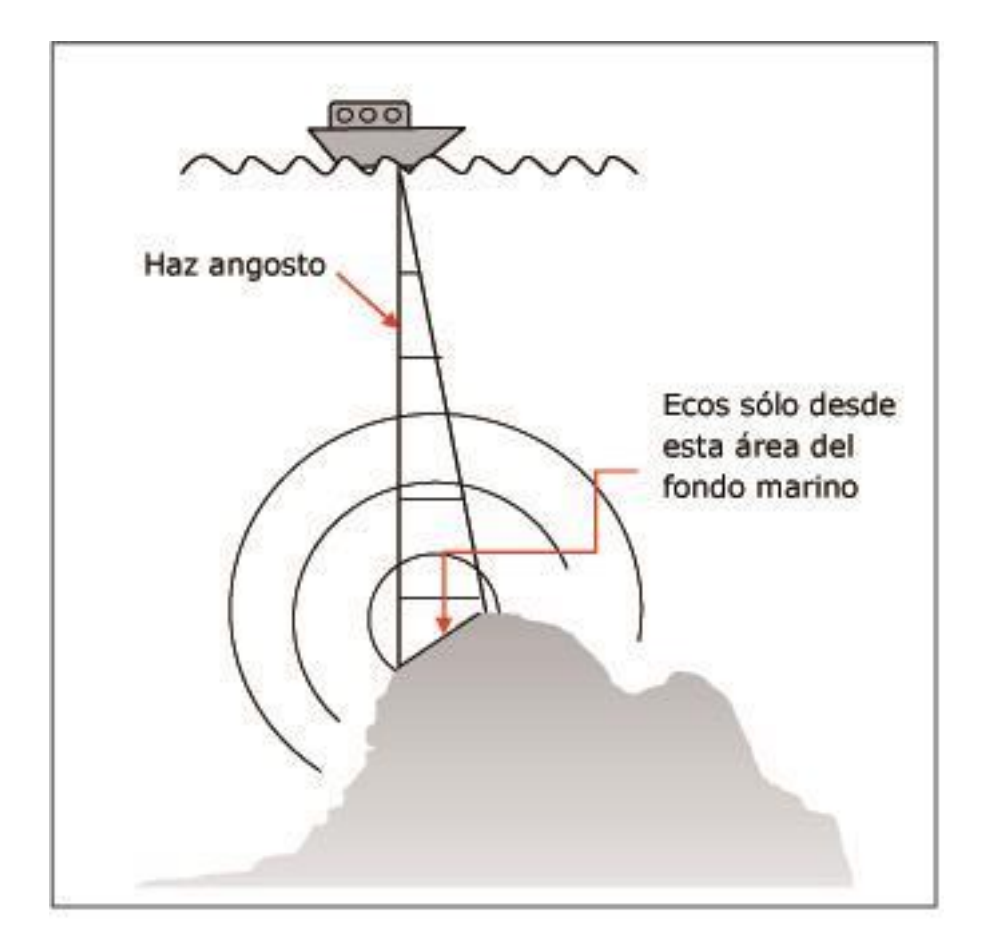

Figura 9. *Se afina el haz emisor para que el fondo quede más pequeño y así demostrar que el primer eco que llega de la ecosonda proviene de la vertical*.

Como se dijo anteriormente estos inconvenientes se resuelven parcialmente. Los transductores están fijos y acompañan el movimiento del buque, enzonificando (entrar sonido en el mar) zonas aleatorias del fondo del mar, como se muestra en la figura número 10.

Al no estar estabilizado el haz, que va a depender de la magnitud del rolido y cabeceo del buque, y los cuales dependen del tiempo, hace que se produzcan los errores que se mencionaron antes.

A su vez para tener un haz angosto se debe aumentar la frecuencia de emisión, por consiguiente, necesitamos un transductor más grande. Por ejemplo, para una frecuencia de 12KHz el ancho del haz de emisión es de los 30° y el diámetro del transductor es de 0.25m., pero en realidad necesita uno de 2.95m. para un ancho de haz de 2.5°, esto lo que hace es que el costo de fabricación aumente mucho más.

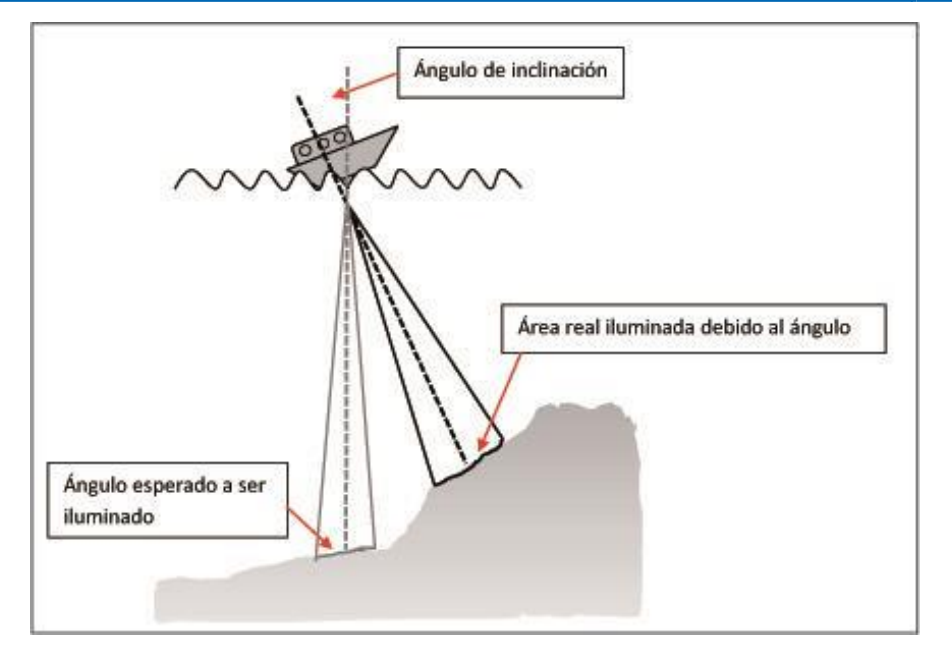

Figura 10. *Los transductores quedan fijos y acompañan el movimiento del buque, enzonificando zonas aleatorias del fondo del mar.*

El tamaño del ángulo del haz de emisión es lo que determina el posicionamiento de la profundidad, así, un observador que utilice una ecosonda monohaz solo observara la zona que esta enzonificada por el haz. Esta superficie tiene un valor fijo que aumenta con la profundidad. Esta es proporcional al valor del ángulo del haz y al cuadrado de la profundidad. (Figura 11).

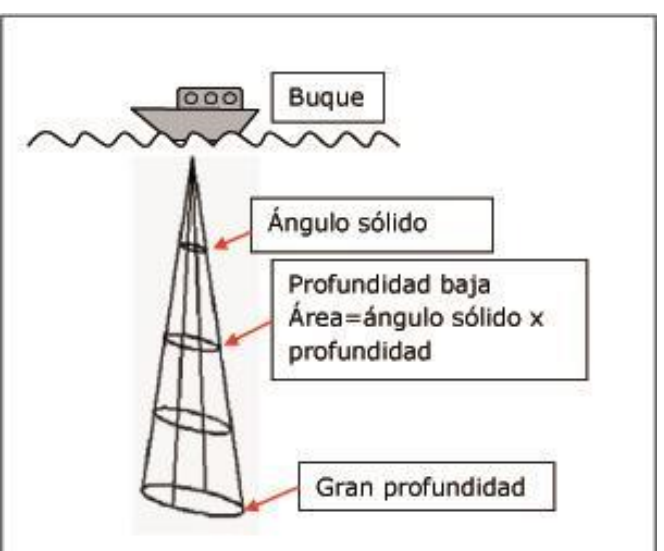

Figura 11. *El tamaño del ángulo del haz de emisión es lo que me determina el posicionamiento de la profundidad.*

Para que un levantamiento sea adecuado y hecho de manera correcta se debe realizar en un tiempo determinado y se debe utilizar un buque adecuado con alto costo diario. Esto se condice al operar en aguas profundas donde es necesario tener un buque de grandes dimensiones que sea apto para sortear dificultades en el mar y contar con buenos profesionales que aseguren el cumplimiento del trabajo previstas en semanas y aun en meses.

La zona del fondo del mar enzonificada es la única que se puede considerar relevada, ya que la ecosonda monohaz no es un instrumento eficiente debido a que toma un sondaje a la vez. Si se quisiera tener mayor información batimétrica de puntos cercanos al relevado, es necesario realizar nuevos sondajes.

La frecuencia de repetición de los pulsos no depende del operador, sino de la profundidad y de la velocidad de propagación. Por este motivo si la ecosonda tiene un haz angosto, el levantamiento será hecho con mucha precisión individual, pero necesitamos aumentar la densidad de la información entonces aumenta el tiempo de operación.

Esto se soluciona usando un ancho de haz apropiado que permita enzonificar una superficie mayor para que sea más preciso, con más detalle y poder determinar sus coordenadas horizontales. (Bibliotecacpa, *LAS LIMITACIONES DE LA SONDA MONOHAZ Y LAS VENTAJAS DE LA MULTIHAZ*).

#### **2.3.1.3 Ecosonda multihaz (multibean)**

En batimetría, lo que se usa cuando es posible, es una Ecosonda multihaz (multibean). Este sistema cumple con las normas estándar de la OHI, nos muestra un conocimiento completo, preciso de la profundidad y morfología de los fondos marinos.

La sonda monohaz no se utiliza más debido a que la dimensión de los océanos hace que el sonido de la ecosonda sea insuficiente para conocer por completo el fondo del mar. Por este motivo el área que se representa del fondo marino

no es la correcta y no se puede explicar ciertos fenómenos geológicos y geofísicos.

La gran ventaja que encontramos entre una sonda monohaz y una multihaz, es que esta última cubre grandes extensiones, minimizan los costos de operación y son más rápidas.

La Sonda multihaz está formado un conjunto de sondas que emiten sonidos en varias direcciones en forma de abanico que barren de forma transversal en el sentido que avanza la embarcación a una determinada frecuencia, para así corregir mejor los errores (con el método de interpolación) y cubrir una mayor área. (Figura 12)

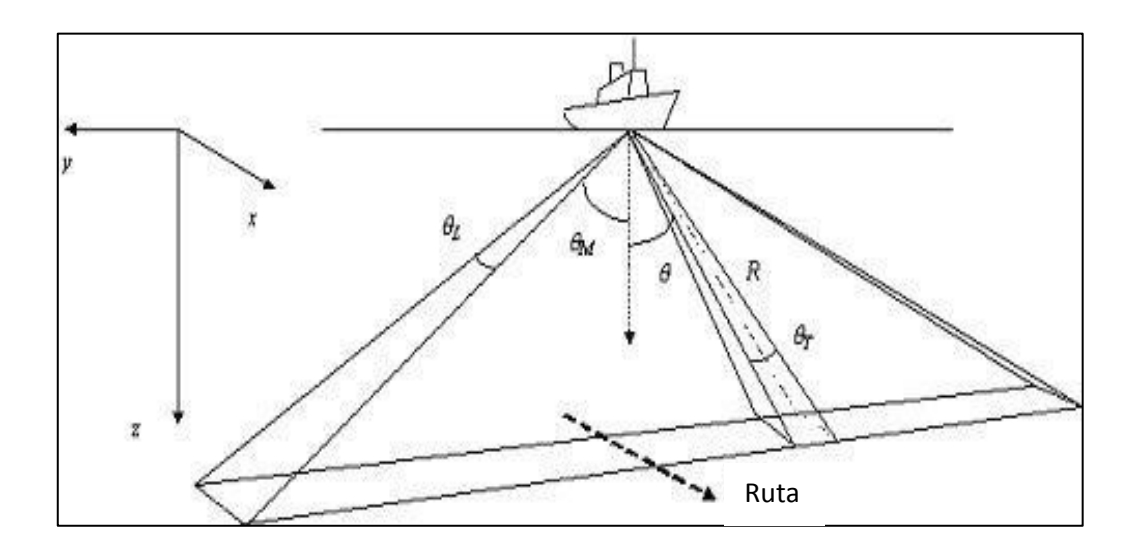

Figura 12. *La Sonda Multihaz emite sonidos en varias direcciones en forma de abanico que barren de forma trasversal en el sentido que avanza la embarcación*.

Emiten simultáneamente un abanico de ondas acústicas (256 pulsos), éstas chocan en el fondo, rebotan y el eco es detectado por el receptor, este proceso se puede repetir hasta 100 veces por segundo.

Las características principales de una Sonda multihaz son:

- Frecuencia del muestreo: 13 KHz
- Profundidad del muestreo (z): De 50 a 11000 m.
- Longitud de cobertura: De 5 a 7 veces la altura del agua
- Número de haces: 162
- Apertura del haz: 150°
- Resolución por pixel: 2.4 m.
- Velocidad máxima: 10 nudos
- Frecuencia: De 2 a 20 segundos.
- Escala de trabajo: 1:100.000 a 1:500.000

Las frecuencias de las sondas dependen de la profundidad de la zona a operar, cuanto más sea la profundidad mayor es la frecuencia.

En el siguiente cuadro se podrán ver algunos ejemplos de las diferentes áreas y la frecuencia utilizada:

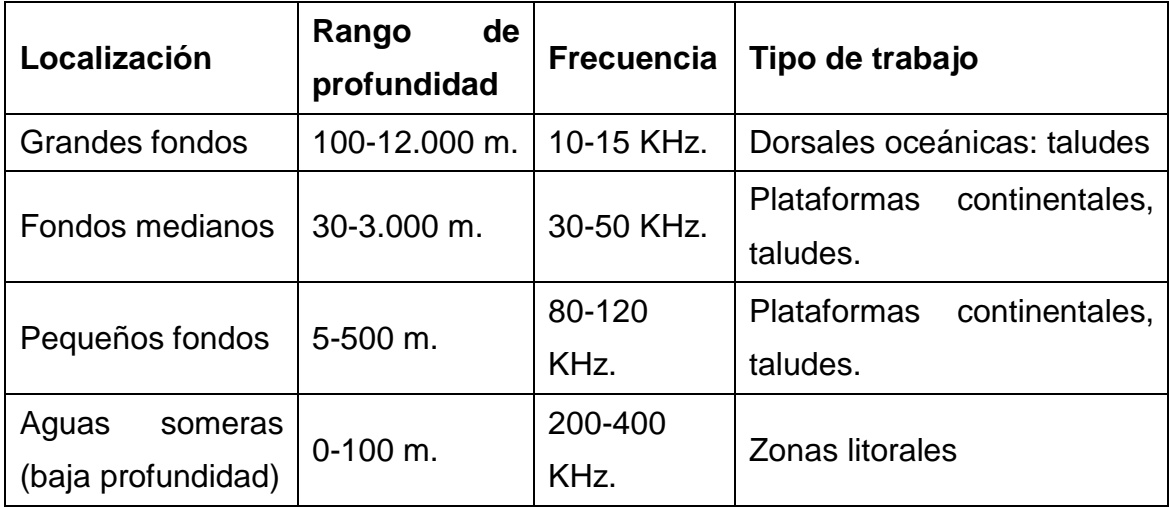

#### Fuentes de errores:

La intensidad de la señal se va perdiendo con la distancia, por ende, se supone que en los extremos existirá mayor perdida. Se tiene que tener en cuenta principalmente al momento de realizar un relevamiento de la composición del fondo en estas zonas.

El error del GPS

.

En la vertical, producto del movimiento del barco

Factores condicionantes del medio, como ser, salinidad, presión o temperatura.

Si se combinan estos errores, en las zonas de los extremos, pueden dar errores de 1 a 1.5 metros. Para corregirlos hay que superponer las zonas medidas y posteriormente promediar los resultados. (ipi, 2007)

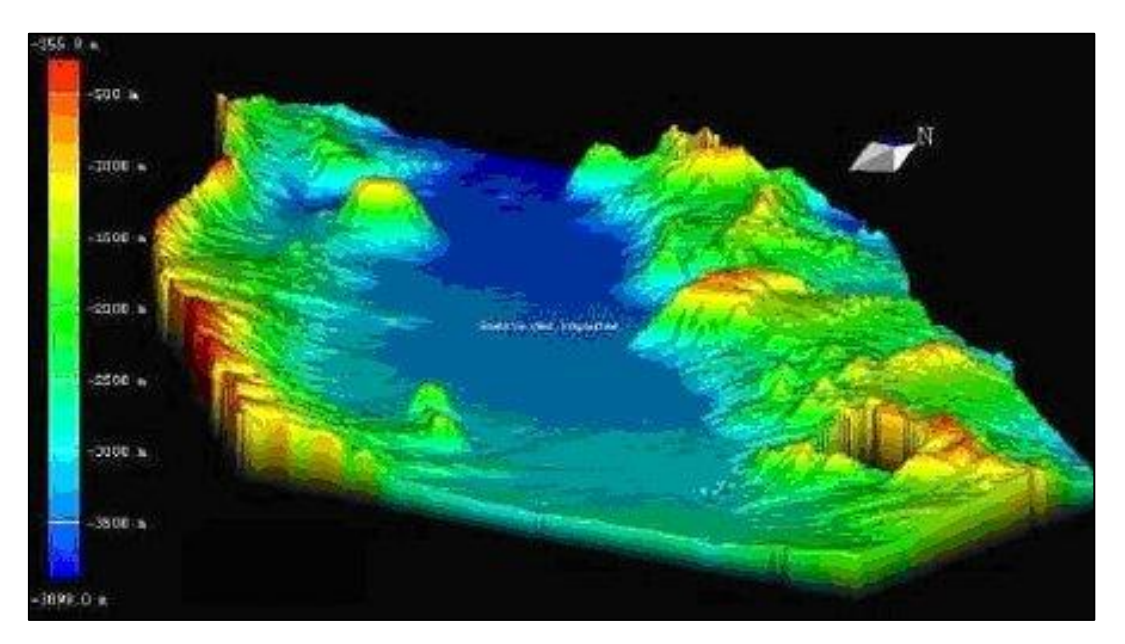

*Superficie generada a partir de datos multihaz*

#### **3. ÁREA DE ESTUDIO Y DATOS UTILIZADOS**

El área de estudio e legida es la zona de "Rada de Mar del Plata" perteneciente al partido General Pueyrredón, Buenos Aires.

Antes de comenzar a definir la zona, podemos establecer algunas diferencias, como, por ejemplo: ¿Que es una rada<sup>1</sup>? El derecho del Mar indica que las "radas son aguas utilizadas normalmente para la carga, descarga y fondeo de buques". Estas aguas son interiores.

#### **3.1 Delimitación de la zona**

El Partido de General Pueyrredón, cuya ciudad cabecera es Mar del Plata, se encuentra situado sobre el Océano Atlántico, en la zona sudeste de la provincia de Buenos Aires, en la siguiente posición: 38° 00' S y 57° 33' W. (Figura 13)

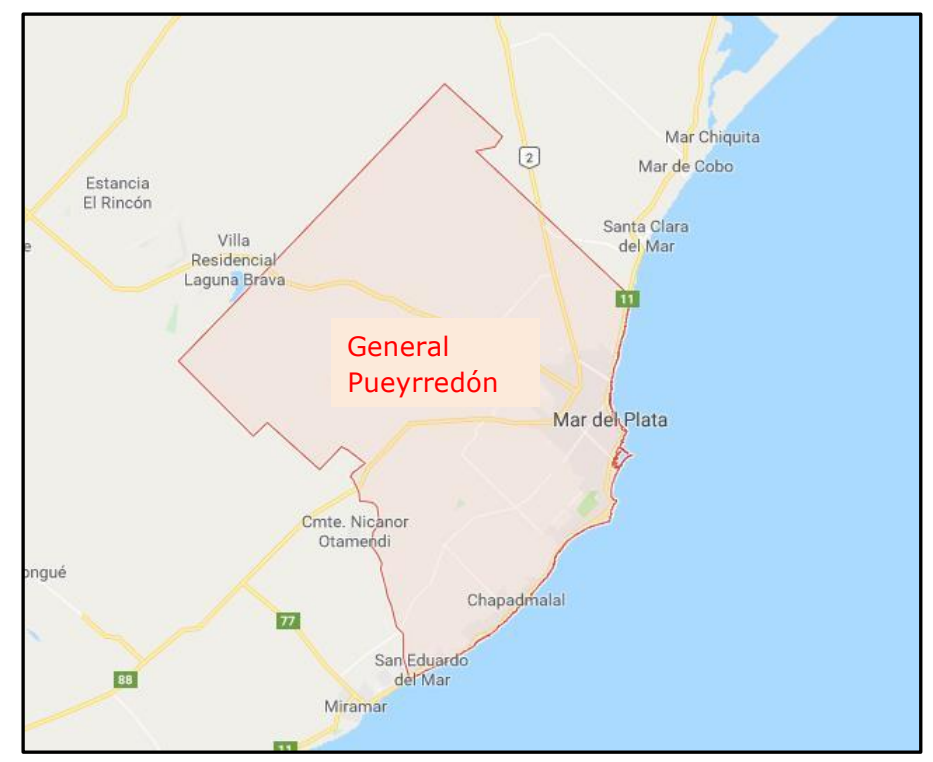

Figura 13. *Imagen que representa el Partido de General Pueyrredón.* (Fuente Google maps, 2019)

 $^1$  Rada: Área cercana a la costa en donde las embarcaciones pueden fondear con seguridad (OHI S-32, 1996)

### **3.2 Características geográficas**

#### Relieve

Las sierras forman parte del sistema orográfico (Elevaciones que pueden existir en una zona en particular y la descripción de ellas que realiza la geomorfología) de Tandilla, el cual se inicia en Los Cerrillos (Bolívar) y termina en Cabo Corrientes, con una extensión de 350Km. separados por abras<sup>1</sup> que motivan la formación de distintos grupos.

Entre los relieves que encontramos en el Partido de Gral. Pueyrredón se destacan las Sierras de Valdez, del Acha (190m.), La Peregrina (230m.), de los Padres (156m.). Las mismas van perdiendo altura desde el Oeste hacia el Este, adquiriendo la forma de lomas que culminan en Punta Iglesia; Punta Piedras; Cabo Corrientes; Punta Cantera y Punta Mogotes. La altura máxima de la ciudad es de 48m. sobre el nivel del mar.

Estas puntas rocosas y de igual modo las sierras, están constituidas por rocas cuarcitas de gran antigüedad y muy apreciadas en la industria de la construcción, siendo explotadas por numerosas canteras. Sedimentos de distinto origen rellenaron las depresiones y generaron un relieve suavemente ondulado que tiende a nivelarse. En la costa, predominan acantilados y playas. Las playas se han formado naturalmente entre las puntas rocosas, aunque el hombre ha contribuido a su formación o a su paulatina desaparición.

#### Hidrología

El Partido de General Pueyrredón no posee ríos, pero su topografía origina la formación de arroyos y lagunas, entre los que se encuentran los siguientes: Arroyo Corrientes; Lobería; Seco; Chapadmalal; las Brusquitas; del Tigre; Boquerón; Ojo de Agua; la Ballenera; Huinco; Cardalito; las Chacras; la Tapera; los Cueros y del Barco.

Lagunas: de los Padres; Ponce; Santa Rosa y la Peregrina.

-

<sup>1</sup> Abras: Bahía no muy extensa

Al norte de Mar del Plata, se produce el encuentro de las corrientes, fría de Malvinas y la cálida del Brasil, que tienen influencia en las condiciones aerológicas de la zona.

Se produce también un afloramiento de aguas frías profundas, que con un extraordinario aporte de nutrientes, aseguró la existencia de un rico banco pesquero. (Mar del Plata, 2019)

Mar del Plata cuenta con un Puerto, el mismo se encuentra al sur (S) y a 1.4 millas de la baliza Cabo Corrientes cerrado por dos escolleras, que presentan su boca de acceso hacia el Noreste (NE), de 300m. de ancho, reducida por la formación de un banco de arena sobre el Norte de la escollera sur, donde su avance disminuye la profundidad del acceso. (H-202, 2019)

A lo largo del extenso litoral marítimo argentino existen más de 100 puertos marítimos y fluviales que ofrecen una situación portuaria heterogénea pero coincidente en cuanto al esfuerzo de inversión y adecuación a las nuevas tecnologías aplicadas en las estaciones portuarias de todo el mundo.

El complejo portuario de la Provincia de Buenos Aires comprende sobre el litoral atlántico, los puertos de Mar del Plata, Quequén, Coronel Rosales y Bahía Blanca.

La Provincia de Buenos Aires es una plataforma privilegiada para el comercio exterior argentino. Muchas regiones del país se conectan por una red vial o ferroviaria con los puertos bonaerenses para acercar su producción a los mercados externos y representa más de un tercio de las cargas operadas en el país. El movimiento de mercaderías del puerto de Mar del Plata es el 1.5% del movimiento de cargas de los puertos provinciales.

El puerto de Mar del Plata se habilitó oficialmente en el año 1922 luego de un periodo de construcción de aproximadamente 10 años. Su operación y administración estuvo a cargo de la Nación a través de la Administración General de Puerto hasta 1991, cuando fue transferido a la Provincia de Buenos Aires y convertido en Consorcio de Gestión a fines del año 2000. El Poder Ejecutivo Provincial, creó el Ente Público No Estatal "Consorcio Portuario

Regional de Mar del Plata" (CPRMdP) y delegó en el la administración y explotación del mismo.

Actualmente el puerto es una estructura compleja que ofrece los servicios tradicionales de carga, manipuleo y almacenaje e incluye otras actividades como las comerciales, financieras, productivas y logísticas. También puede compartir el espacio geográfico con otros servicios específicos como sanidad, dragado, policía entre otros.

El Puerto Mar de Plata se encuentra ubicado geográficamente frente al océano atlántico en latitud 38° 01' S y longitud 57° 32' W, ocupando aproximadamente 200ha. incluyendo la Base Naval.

Está protegido por escolleras y su ancho, entre las puntas de dársena, es de 400m. aproximadamente. El canal de acceso tiene 700m. de longitud, un ancho de 100m. y se lo draga para alcanzar una profundidad aproximadamente de 32 pies. (Facultad de Ciencias Económicas y Sociales, 2012).

### **3.3 Datos utilizados**

Los datos utilizados son los definidos por la Carta Electrónica (ENC) AR602510 "Puerto de Mar del Plata" cuyos límites son:

 $\varphi_1$  =38° 01' 41" S  $\omega_1$  = 57° 32' 44" W  $\varphi_2$  =38° 03' 05" S  $\omega_2$  = 57° 30' 08" W

Al cargar los datos, se debe definir un Sistema de Coordenadas de Referencia, en este caso es "POSGAR 94 / Argentina 6", la faja se define según la zona en que se trabaje.

#### **4. PLANIFICACIÓN DEL LEVANTAMIENTO**

La planificación de un levantamiento abarca desde la idea del mismo dentro de la Oficina de Hidrografía, hasta la planificación en cuanto a los detalles y la organización de la nave a utilizar para realizar la tarea práctica. (OHI C-13, 2011)

Toda planificación está dirigida a cumplir una tarea específica.

Un levantamiento comienza mucho antes que se empiecen a obtener los datos, como, por ejemplo:

- El área exacta del levantamiento.
- Tipo de levantamiento: de reconocimiento o normal (son levantamientos con la escala más pequeña que pueden cubrir toda el área de estudio. Las escalas varían desde 1: 1.000.000 a 1:250.000) y definir la escala para establecer la carta que será realizada.
- Cobertura del levantamiento: corto o largo plazo.
- Plataformas disponibles: buques, lanchas, etc.
- Trabajo de apoyo requerido: fotografía aérea o satelital, geodesia, mareas.
- Factores restrictivos: presupuesto, limitaciones de los sistemas de posicionamiento, entre otros.

Cuando ya tenga todo esto, se estudia la información que tenemos de la zona a relevar, como fotografías aéreas, cartas náuticas, mapas topográficos y cualquier otra información que sea útil.

Lo que se suele hacer es que la Oficina Hidrográfica toma la planificación estratégica de los levantamientos en cooperación con otras organizaciones las cuales son seleccionadas por el hidrógrafo y editadas para su aprobación.

La información que proporciona las Instrucciones hidrográficas (IHs), incluirán los siguientes puntos:

- Límites del levantamiento
- Requerimientos de datos y resolución
- Método de control de posicionamiento junto con la posición esperada
- Empleo del sonar
- Entrega del el reporte con la fecha prevista
- Descripción detallada de las razones de la prioridad del levantamiento, métodos a utilizar etc.

También se incluyen:

- El datum horizontal
- Proyección a utilizarse
- Naufragios en el área
- Datum de marea

Una vez recolectados los datos, las personas, en este caso los hidrógrafos que planifican los levantamientos, deben recopilar toda la información en cuanto a la climatología, los datos de transparencia del agua, datos de levantamientos anteriores, consultar las publicaciones, tanto la de Faros y Señales, como la de los avisos a los navegantes. Los datos de mareas se revisan y se eligen las publicaciones.

Los datos verticales locales se revisan para ver si se cumple con los estándares esperados y el control horizontal para determinar los sitios para ubicar los sistemas de posicionamiento que se utilizaran en el levantamiento. Todo levantamiento va acompañado de planes específicos, los mismos enfocan notificaciones locales, líneas de levantamientos, datum, densidad del dato y personal que cumpla con lo establecido en el plan general.

En este plan específico se incluyen:

- El software de registro de datos y del proceso deben ser compatibles entre sí y el personal que esté a cargo debe conocer muy bien cómo funciona.
- La programación es muy importante ya que se cuenta con una fecha de entrega asignada, por ende, la recolección de los datos y el proceso ocurrirán dentro de un marco de tiempo prevista. A veces si no se puede cumplir con esta programación, no se solicita el levantamiento y se utilizará otro recurso.
- Lo más importante es la seguridad, es responsabilidad de la persona que está a cargo del levantamiento, al evaluar cada situación para evitar situaciones de peligro. Y si ocurre algo, se debe solucionar el inconveniente antes de seguir con la actividad.
- Se tiene que llevar las notificaciones a los puertos y a las autoridades locales con mucho tiempo de antelación para que los trabajadores puedan ser informados.
- Si realizamos levantamientos con sondas multihaz deben seguir los contornos del fondo del puerto, para reducir los cambios de la cobertura del fondo creado por las diferencias de las profundidades. Pero si utilizamos sondas monohaz, las líneas deben correr de manera perpendicular a los contornos. Esto me va a permitir conocer el relieve del fondo.
- El datum de referencia que se utiliza mundialmente es el WGS-84
- La densidad de los datos va a depender del método de estudio, profundidad del agua y la necesidad. Con un sistema Multihaz, cuanto mayor sea la profundidad del agua, la data será menos densa, a no ser que se hagan varias pasadas.

 A fin de limitar los costos, el mantenimiento y el entrenamiento, es recomendable estandarizar los equipos.

### **4.1 Obtención de los datos batimétricos**

La obtención de los datos depende de varios factores:

- Los requerimientos del estudio
- La plataforma
- El equipo existente
- El tiempo disponible para cada actividad

Todos estos factores van a determinar la cantidad de datos que debo obtener.

Se realizará con una ecosonda multihaz múltiple que posee un software hidrográfico con una tecnología avanzada lo cual permite recolectar una gran cantidad de datos. Esta recolección se debe hacer de una manera puntual, comenzando en un extremo del área y terminando en otro.

- *La densidad de los datos: es el número de sondeos por unidad de área (OHI C-13, 2011)*

- *La redundancia: es el solapamiento de los datos obtenidos en un diferente momento en la misma posición (OHI C-13, 2011).*

Cuando la cobertura es más amplia, se cubren con mayor densidad de datos para asegurarse que tanto las características como las obstrucciones del fondo estén localizadas de manera correcta.

# **4.2 Obtención, procesamiento y almacenamiento de datos batimétricos en el Servicio de Hidrografía Naval (SHN)**

Enfoque desde los métodos y herramientas utilizadas para el levantamiento hidrográfico que utiliza el SHN.

En la figura 14 se muestra la planificación del levantamiento que corresponde a la Campaña realizada en el año 2018 en Mar del Plata. Cuenta con 106 Piernas (PP) y 91 Piernas de comprobación (PC) cada 10m. la misma se denomina **"BNMP-2018"** (Base Naval Mar del Plata).

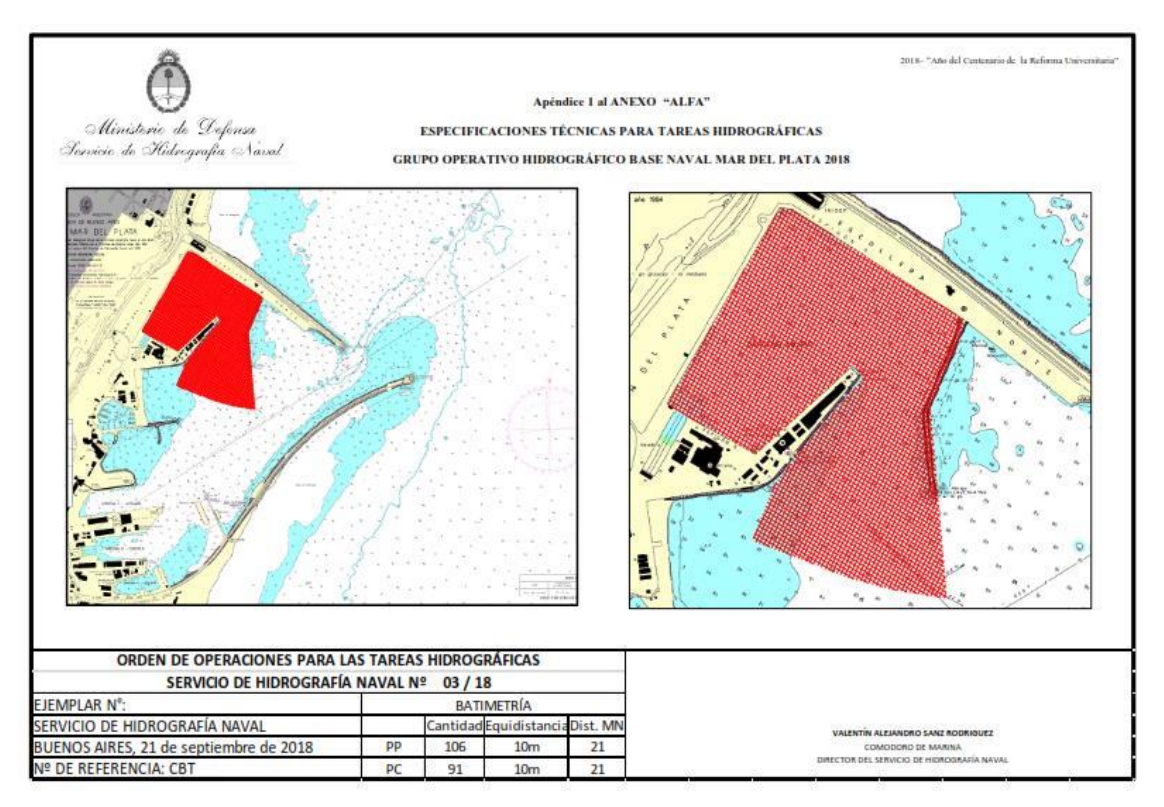

Figura 14. *Área planificada del levantamiento* (Fuente Departamento Campañas, 2018)

El SHN cuenta con varios departamentos, entre ellos se encuentran el de Campañas e Hidrografía. Cada uno de ellos cumple un rol fundamental en la planificación y realización del levantamiento.

El Departamento Campañas

- Proveerá el instrumental, el personal y el material a la zona de operaciones.
- Gestionará con el Departamento de Meteorología el apoyo Meteorológico durante la campaña.
- Se efectuará el levantamiento batimétrico siguiendo las Instrucciones Técnicas.
- Brindará registros digitales de sondajes, perfilajes de velocidad del sonido, lecturas de mareas por citar algunos.
- Elaborará el Parte Técnico reglamentario.

- Se entregara al Departamento de Hidrografía el Parte Técnico, los datos batimétricos y datos accesorios para el procesamiento y la confección del plano batimétrico que corresponde.

#### El Departamento Hidrografía

- Procesará los datos que provienen de la campaña y elaborara el plano batimétrico en la escala 1:1000
- Determinará la cantidad y el tamaño del plano batimétrico a imprimir (Ver apéndice I).

#### Material e Instrumental utilizados en la campaña hidrográfica

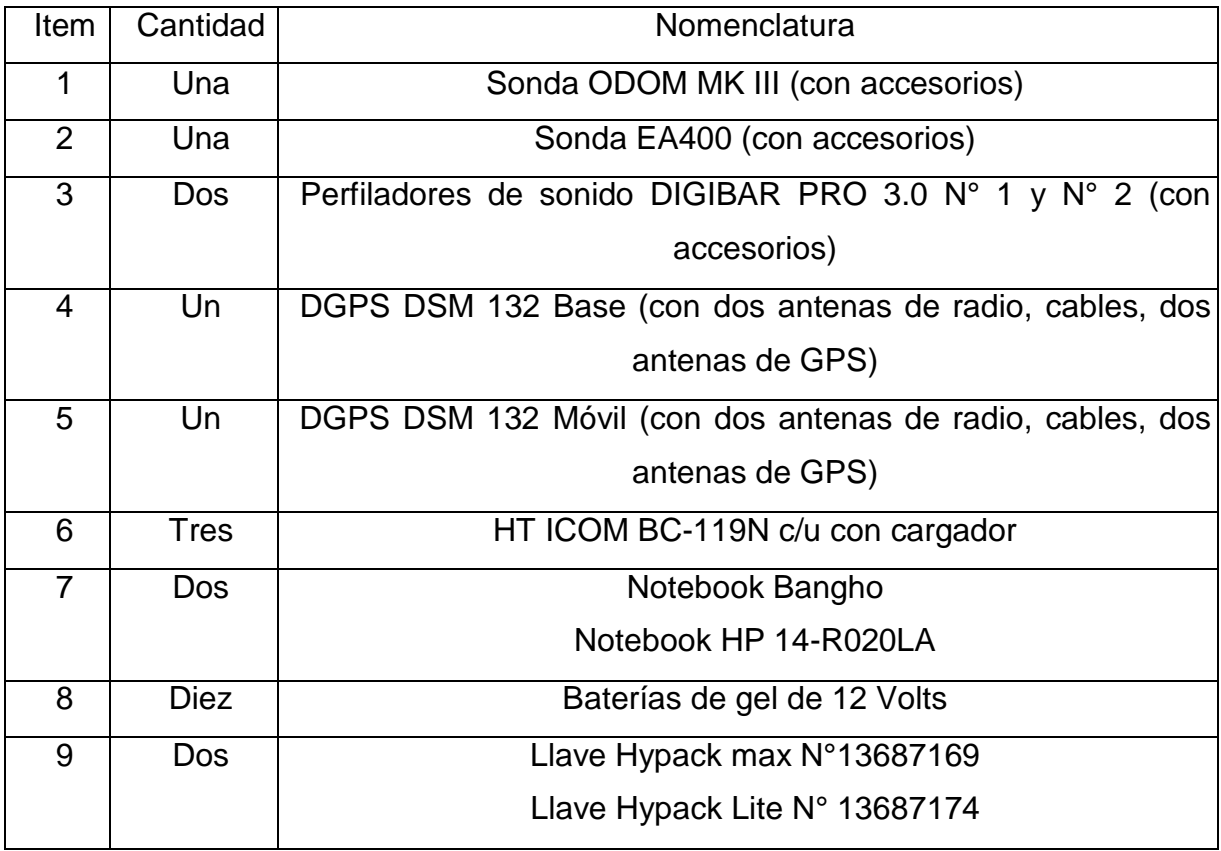

#### **4.2.1 Procesamiento de los datos batimétricos**

Este proceso se debe hacer bajo un estricto control de calidad.

Una vez que los datos son obtenidos por sistemas automáticos, el proceso final y el delineado (análisis) se realizan utilizando sistemas de computación a bordo o en la oficina.

Los datos hidrográficos que se obtienen son procesados y en las zonas que son dudosas o que están libres, deben ser re-levantados.

En la mayoría de los casos, todo este proceso se realiza en el campo.

Una de las cosas más importantes a tener en cuenta al procesar los datos brutos, hay que asegurarse que se hayan eliminado todos los errores y hecho las correcciones necesarias.

Para realizar el proceso de datos hay que tener en cuenta varios puntos:

- Posición: Combinar el posicionamiento de los datos desde varios sensores, considerar el posicionamiento de los datos y eliminar los saltos de posición.
- Correcciones de profundidad: Estas correcciones se deben hacer a los cambios de nivel del agua, las medidas de los sensores de posición y los cambios de quilla de la nave estudiada. Un ejemplo seria los cambios de velocidad.
- Correcciones de comportamiento (Cabeceo, balanceo, dirección): Tienen que ser calificados y los saltos tienen que ser eliminados.
- Velocidad del sonido: Esta se debe calcular y aplicar las correcciones debido a las refracciones.
- Combinación de posiciones y profundidades: Es la compensación entre la sincronización y la geométrica entre los sensores.

### **4.2.2 Análisis de los datos**

Debido a que ningún equipo está libre de errores, las precisiones de los datos de los resultados de los levantamientos son muy importantes y deben ser mencionadas para demostrar que tan buenos y confiables son estos.

A continuación, se muestra una tabla con la gravedad de error, el tamaño y como eliminarlo:

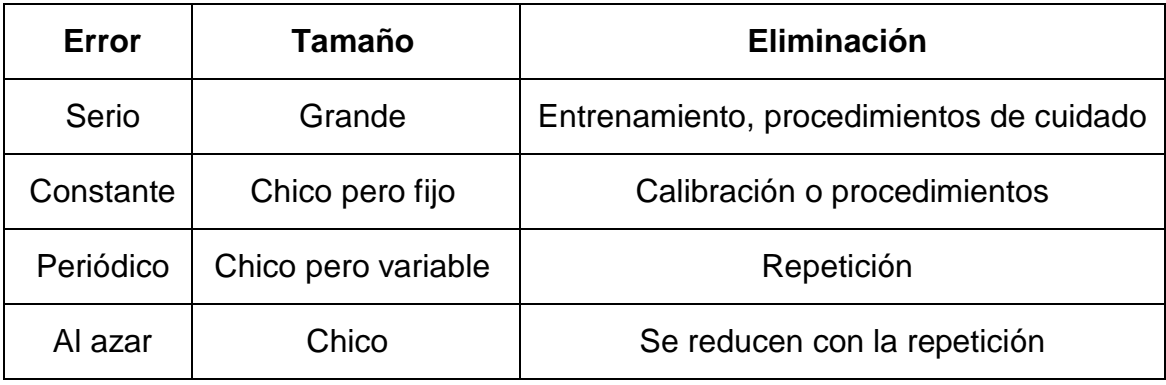

Cabe destacar que ningún método de ajuste da una solución exacta. Todos los errores, menos los del azar, deben ser eliminados antes del ajuste.

#### **4.2.3 Plano de reducción de sondajes**

Es el plano de referencia llamado DATUM de la carta, al cual están referidas todas las profundidades y alturas que descubren en bajamar. (Figura 15) En zonas de mareas, se elige para mostrar la profundidad mínima de agua en un lugar cualquiera bajo condiciones meteorológicas "normales", según definición de la OHI, "será un plano tan bajo, que la marea raramente descienda bajo él". Variará de lugar en relación con el Datum del levantamiento terrestre o nivel medio del mar. (Especificaciones y Reglamento de la OHI).

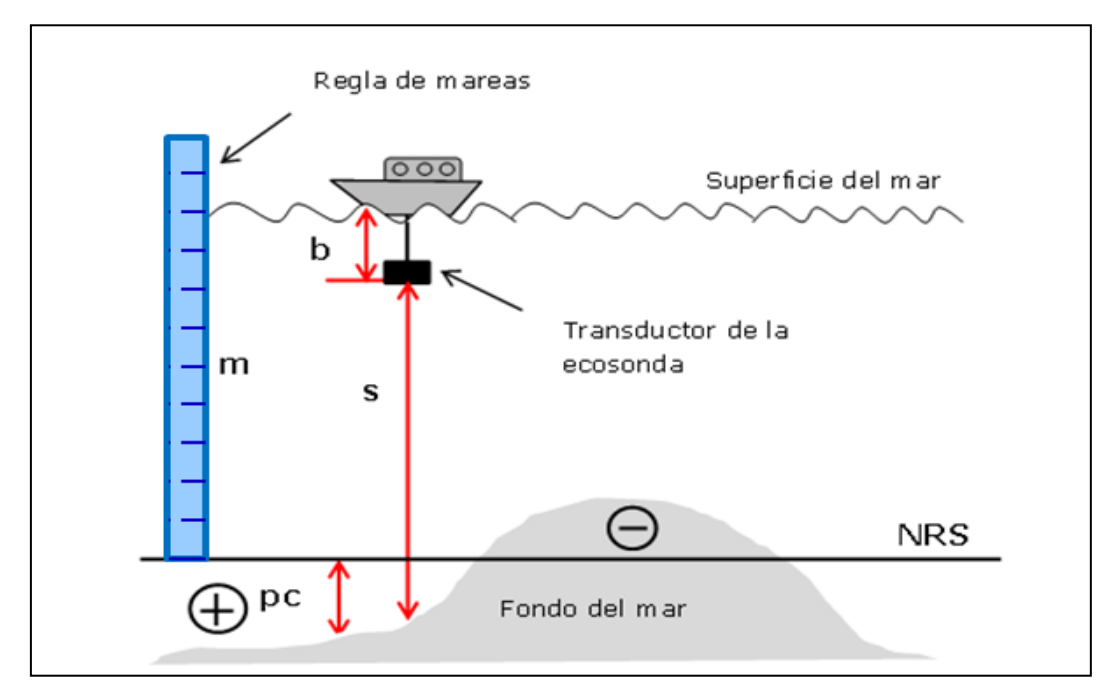

Figura 15. *Plano de reducción de sondajes*

### Referencias:

- Pc= Profundidad de la carta
- S= Medición de la sonda
- M= Marea
- B= Distancia entre la quilla del barco y el transductor

### *Fórmula para calcular la profundidad de la carta*

 **Pc= ( s + b ) - m**

Plano de reducción: Nivel de referencia indicado sobre la carta náutica que representa de igual manera el nivel de referencia de las alturas de marea establecidas en la tabla de mareas. (Tabla de mareas, 2018).

Profundidad indicada en la carta: Distancia vertical desde el plano de reducción hasta el fondo. Esta distancia es positiva (+) cuando el fondo está ubicado por debajo del plano de reducción y negativa (-) cuando está por encima de este último. (Tabla de mareas, 2018).

Altura de la marea: Distancia vertical entre la superficie del mar y el plano de reducción para un instante determinado. Si la superficie del mar está por arriba del plano de reducción su valor es positivo y en caso contrario su valor es negativo. (Tabla de mareas, 2018).

## **5. Gestión, manejo y almacenamiento de datos batimétricos con Caris Bathy dataBASE**

### **5.1 ¿Qué es el Caris Bathy DataBASE?**

Es una herramienta (software) propiedad de la empresa Canadiense Teledyne Caris que permite almacenar y compartir datos batimétricos de post-proceso.

El software introduce los datos batimétricos procesados y genera objetos S-57 batimétricos para su utilización en productos.

Este programa permite realizar cualquiera de las siguientes tareas:

- Importar datos de densidad detallada dentro del Editor como una Superficie o como una Nube de Puntos;
- Cortar, adosar y densificar estructuras TIN.
- Crear superficies a partir de datos TIN.
- Combinar dos o más Superficies en una sola.
- Generar una superficie de Diferencias que compare los atributos d e una superficie con los mismos atributos.
- Aplicar compensaciones de datum vertical a las superficies.
- Crear sondajes, isobatas y áreas de profundidad.
- Compilar una base de datos de superficies.

### **5.2 ¿Cómo funciona Caris Bathy DataBASE?**

De acuerdo a lo publicado por la empresa Caris en el folleto de presentación del Bathy DataBASE, indica que este software trabaja con Oracle Spatial 11G utilizando estructuras tanto Raster como Vectoriales para almacenar los datos en formato CSAR (Caris Spatial Archive) dentro del servidor (Bathy DataBASE Server). BASE Manager permite manejar una amplia variedad de formatos tales como: CRS, GSF, HOB, HTF, HYD93, LAS, MDF, NTX, PFM, RDP, XYZ, CSAR Point Cloud, ESRI, ASCII y Grid.

## **5.3 Requisitos mínimos del sistema**

TeledyneCaris (2019) nos presenta en su página web oficial los requerimientos mínimos necesarios para los diferentes aplicativos que forman parte del Bathy DataBASE:

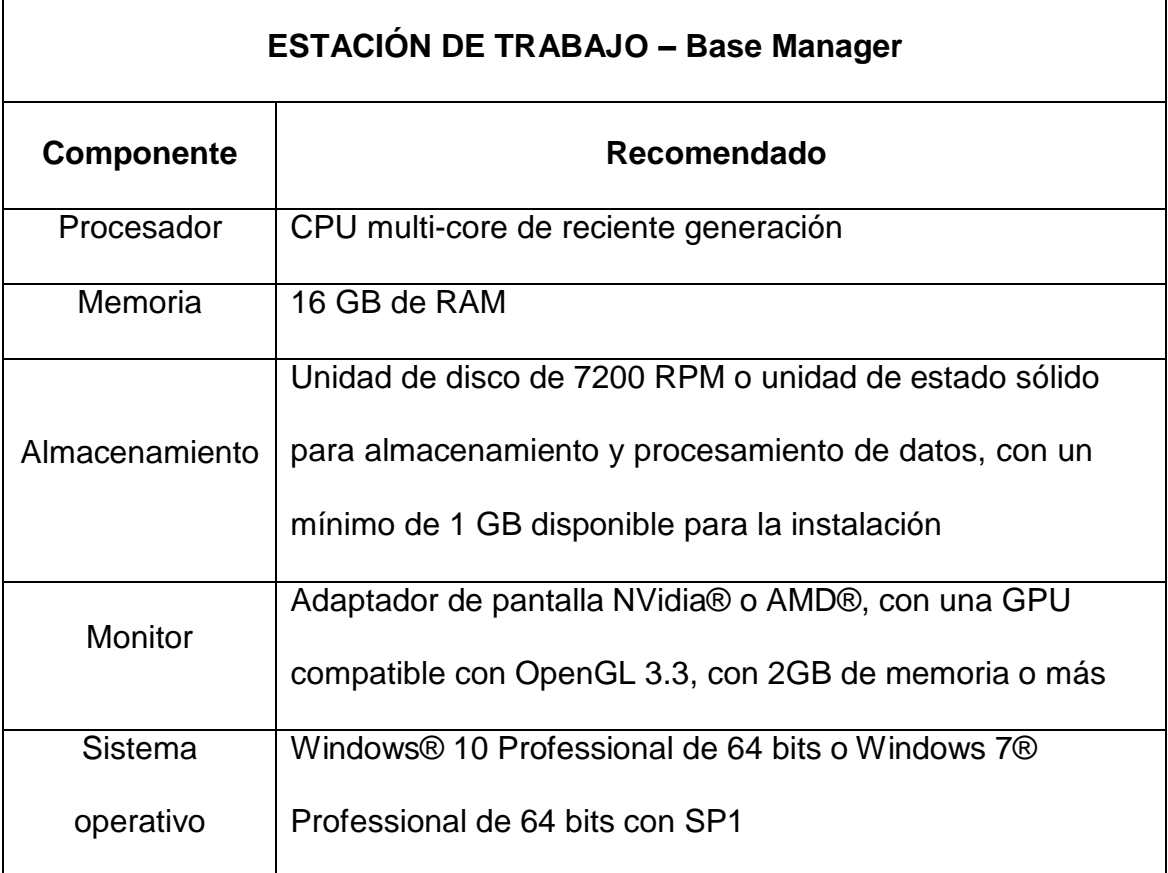

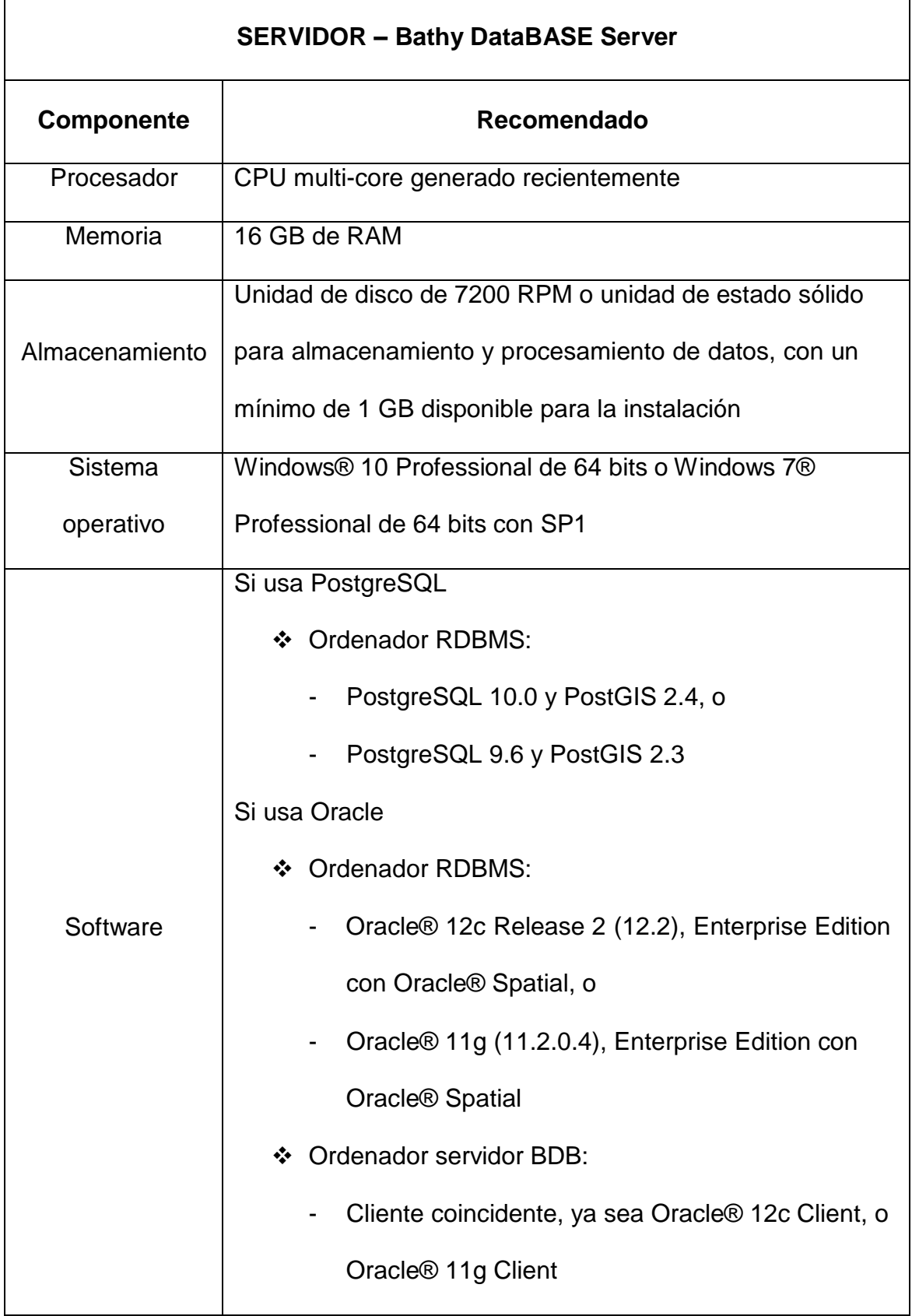

#### **5.4 ¿Qué es Oracle Spatial?**

Oracle Spatial es un gestor de base de datos formado por un conjunto integrado de funciones y procedimientos que permiten almacenar, acceder y analizar los datos espaciales de forma rápida y eficiente. Estos datos espaciales representan las características fundamentales de la ubicación de los objetos reales o conceptuales como los objetos relacionados con el espacio real en el que existen. (Montañez, 2013).

Oracle Spatial, proporciona tanto un esquema *Structured Query Language* (SQL) como funciones que facilitan el almacenamiento, la recuperación, la actualización y la consulta de las colecciones de las características espaciales de una base de datos Oracle.

*Un esquema SQL: es un lenguaje de consulta estructurado que permite el acceso a bases de datos relacionales para especificar diversos tipos de operaciones en éstas. Una de sus características es el manejo del álgebra y el cálculo relacional* (Castagnone, Cristóbal Gómez, Sánchez-Alarcos, Rodríguez - 2012).

Oracle Spatial está formado por los siguientes componentes:

- Un esquema (MDSYS) que contiene todos los tipos, tablas y funciones necesarios para implementar los servicios necesitados por un repositorio de naturaleza espacial. Este esquema establece la sintaxis, el almacenamiento y la semántica de los tipos de datos geométricos.

- Servicios administrativos.

- Un conjunto de operadores y funciones para realizar la zona de interés, consultas de combinación espacial, y otras operaciones de análisis espacial.

La geometría de un componente espacial de un elemento espacial, es la representación geometría de su forma en un espacio de coordenadas.

### **5.4.1 Modelo de Datos**

En el siguiente cuadro se describe en que consiste el modelo de datos de Oracle Spatial:

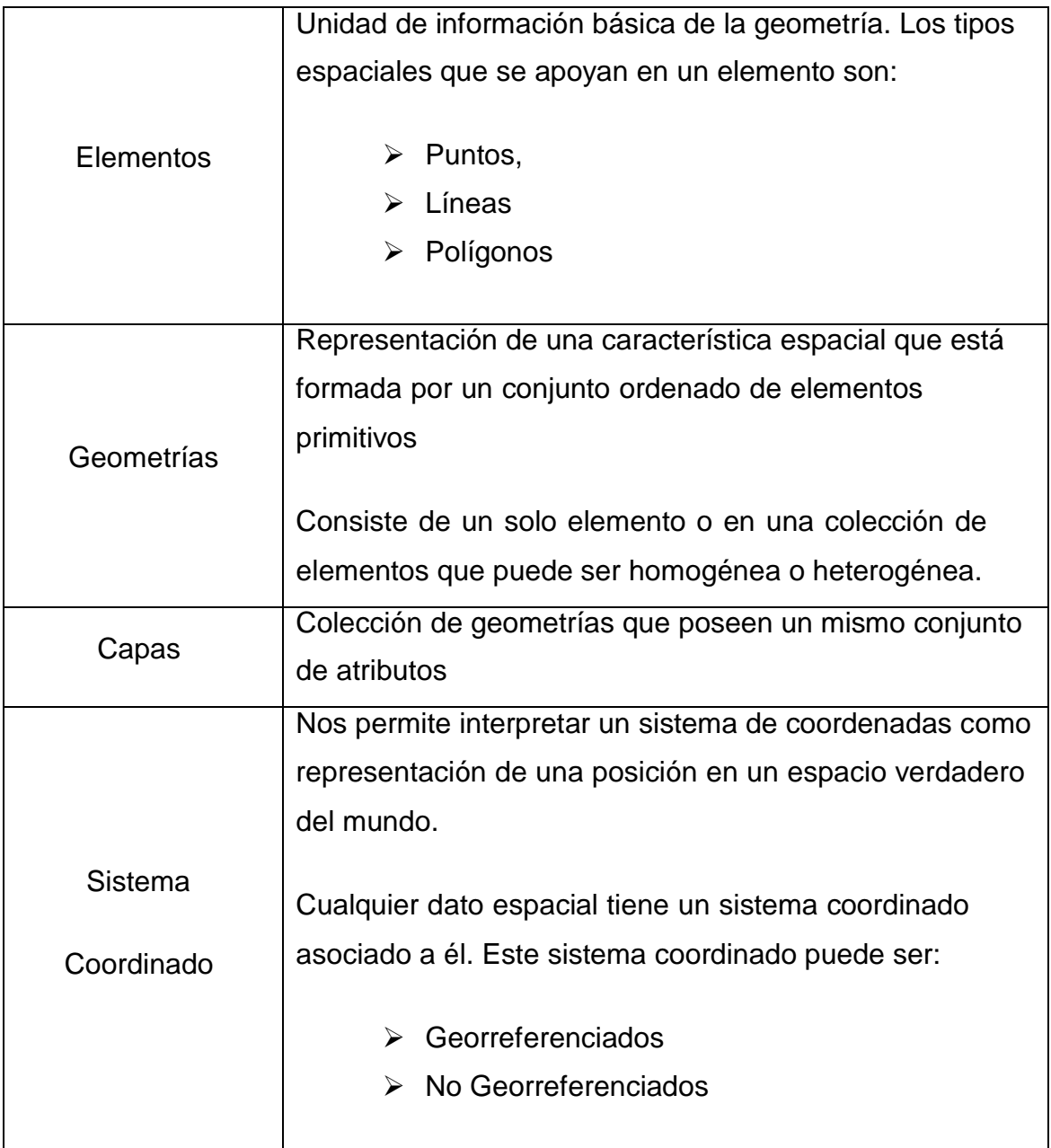

Oracle Database 11g para Windows ofrece todas las características necesarias para la administración de datos, ya sea que se utilice para la implementación en todo el servicio o en un solo departamento. Permite a los usuarios aprovechar las ventajas de facilidad de uso y costo que ofrece Windows, mientras brinda, confiabilidad y el desempeño tradicionalmente disponibles con

Oracle.

Cada uno de los drivers para el acceso a datos Oracle está diseñado para maximizar el desempeño y tener acceso a las características más recientes de base de datos. (Manual Oracle, 2007).

Actualmente Oracle Spatial es considerado como uno de los sistemas de bases de datos más completos ya que se destaca por su escalabilidad, estabilidad, soporte de transacciones y soporte multiplataforma.

### **5.4.2 ¿Qué versión de Oracle Spatial posee el SHN?**

El Servicio de Hidrografía Naval posee la versión del Oracle Spatial 10g.

### **5.5 Ventajas del Software Caris Bathy DataBASE**

La principal ventaja del software Caris Bathy DataBASE es su diseño como base de datos ya que nos da la posibilidad de trabajar con un gran número de distintos formatos. Integrado con la plataforma Oracle, resulta una herramienta sólida y confiable.

Es un software perfecto para los servicios hidrográficos, como el SHN, que cuentan con productos Caris donde en la mayoría de sus procesos permite una mejor y más rápida comunicación de transferencia de datos entre proceso y proceso.

A su vez Caris Bathy DataBASE posee otras ventajas como ser:

- $\checkmark$  P ermite el almacenamiento de metadatos.
- $\checkmark$  Permite acceso multiusuario.
- $\checkmark$  Trabaja sobre plataformas Oracle Spatial.
- $\checkmark$  Posee una base de datos digital única para el almacenamiento de toda la información batimétrica postproceso.
- $\checkmark$  Acepta trabajar con varios tipos de formatos como CRS, HOB MDF, ESRI, ACII entre otros.
- $\checkmark$  Tiene la virtud de crear datos S-57 como isobatas, sondajes o áreas de profundidad partiendo de datos batimétricos.
- $\checkmark$  Preparación de los objetos para el uso en la producción cartográfica.
- $\checkmark$  Trabaja con densidad de datos muy alta.
- $\checkmark$  Nos permite superponer tanto modelos digitales del terreno con datos LIDAR como levantamientos históricos uno sobre otro.
- $\checkmark$  Visualización 3D.
- $\checkmark$  Con estudios de dragado, podemos realizar la diferencia de superficies para el cálculo de volúmenes.
- Genera superficies batimétricas según las normas internacionales provenientes del organismo OHI.

Con todas estas herramientas disponibles resulta un software muy fácil de utilizar, con la capacidad de poder superponer levantamientos de diversos tipos (Side Scan Sonar Monohaz, Multihaz, LIDAR) y así generar modelos digitales de terreno.

## **6. PRODUCCIÓN DE DATOS**

En el Manual de Hidrografía (C-13) publicado por la OHI se encuentran

establecidas las principales consideraciones para la producción de datos.

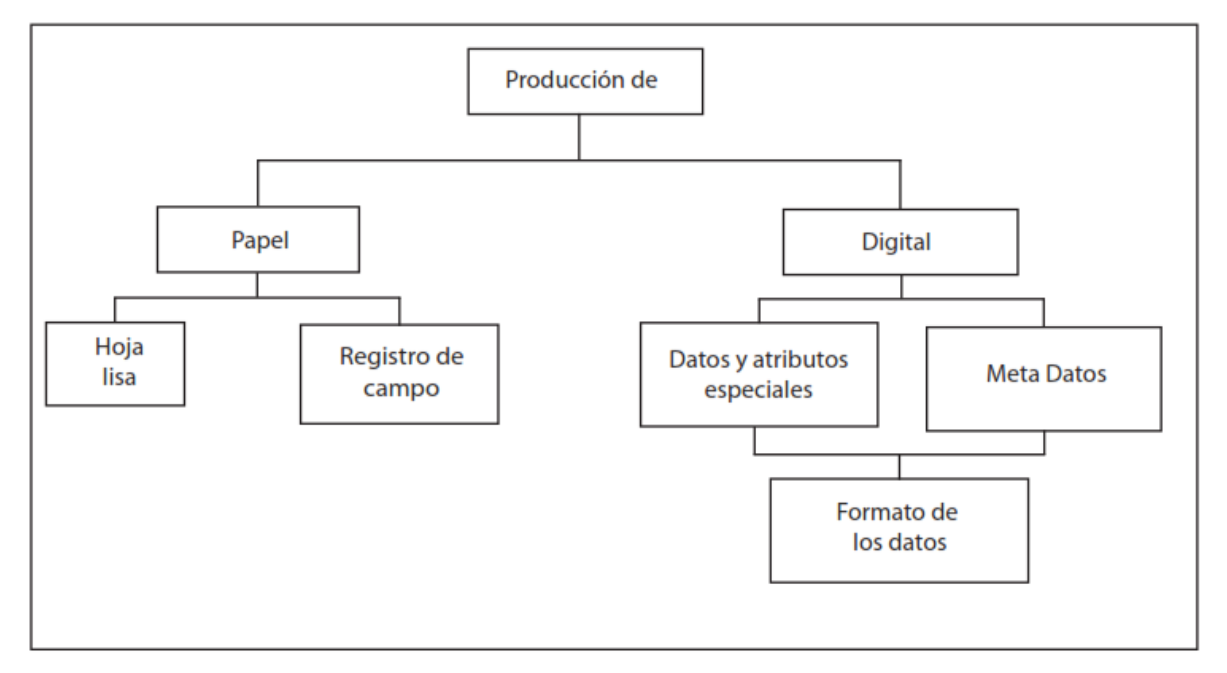

Los datos finales que se obtienen pueden ser digitales o análogos. *Diagrama esquemático*. (Fuente OHI, 2011)

Los datos digitales deben estar en un formato establecido para que se puedan importar directamente a la base de datos. Este formato es la Estándar S-57.

La publicación S-57 "Estándar de Transferencia de la OHI para Datos Hidrográficos Digitales" define qué información se puede codificar y cómo se debe estructurar. Este estándar es utilizado para el intercambio de datos hidrográficos digitales entre las oficinas hidrográficas nacionales y para su distribución a fabricantes, navegantes y otros usuarios que así lo requieran.

Esta transferencia y distribución debe llevarse a cabo de tal manera que ninguno de los significados de los datos se pierda.

La Norma fue adoptada como una norma oficial de la OHI, por la XIV<sup>a</sup> Conferencia Hidrográfica Internacional en Mónaco, del 4 al 15 de mayo de 1992.

Los contenidos de esta norma están organizados de la siguiente manera:

- Parte 1: brinda una introducción general que incluye una lista de referencias y definiciones de términos utilizados en el resto de la Norma.
- Parte 2: describe el modelo de datos teóricos en los que se basa toda la Norma.
- Parte 3: especifica la estructura de datos o el formato que se usa para implementar el modelo de los mismos y describe las reglas generales para codificar datos en ese formato.
- El Estándar también posee dos apéndices:
	- Apéndice A: es el Catálogo de Objetos. Este proporciona el esquema de datos oficial aprobado por la OHI que puede ser utilizado dentro de un conjunto de intercambio para describir entidades en el mundo real.

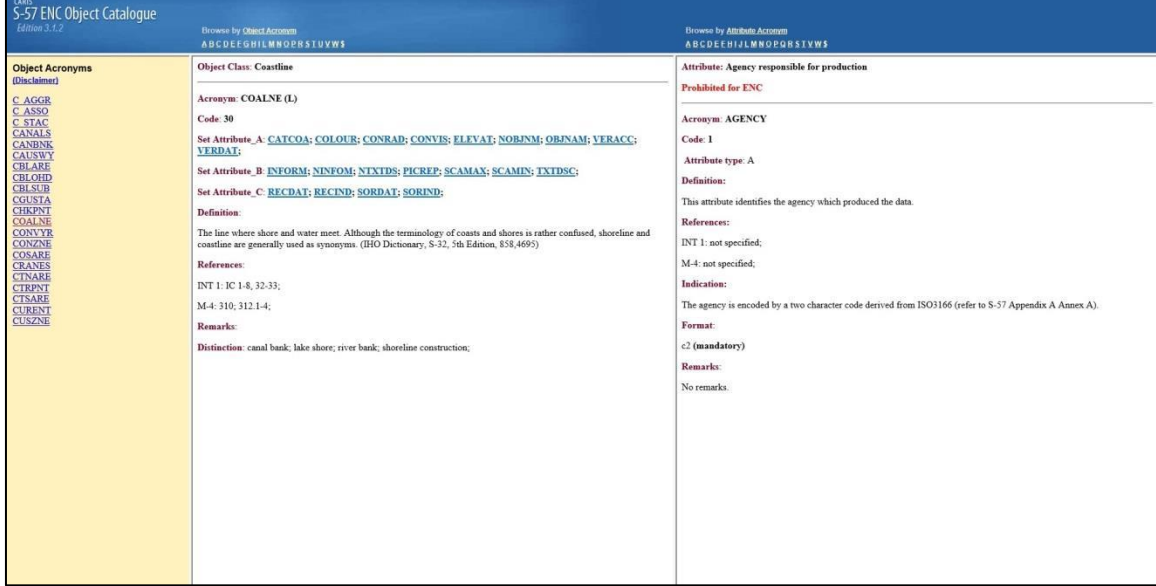

- Apéndice B: son las especificaciones de producto aprobadas por la OHI. Son conjuntos adicionales de reglas ajustables a aplicaciones específicas.

#### **6.1 Generalidades**

Bathy DataBASE consta de tres productos:

- CARIS Engineering Analysis Module: Es un conjunto de herramientas de análisis destinadas a apoyar las operaciones portuarias y fluviales.

- CARIS LOTS Limits and Boundaries: Es un conjunto de herramientas geodésicas para definir límites marítimos.

- CARIS BASE Editor: Es una aplicación que sirve para compilar y analizar la batimetría obtenida.

Trabaja con Oracle Spatial 11G usando estructuras vectoriales como raster para almacenar los datos en formato Caris Spatial Archive (CSAR) dentro del servidor.

Oracle Spatial es un conjunto que está integrado por funciones y procedimientos que nos permite como usuario almacenar, acceder y analizar los datos espaciales de manera rápida y eficaz.

Baty DataBASE maneja amplios formatos, como CRS, HOB MDF, ESRI, ACII entre otros.

Se debe lograr poder migrar la información cruda del levantamiento, cargarlas en una base de datos, procesarla, y posteriormente confeccionar la carta Náutica. Con la información cargada, se obtienen:

- Isobatas

- Áreas de igual profundidad

- Sondajes

Por citar algunos ejemplos, con este programa se puede:

- Cortar, adosar, y densificar estructuras TIN (Red Irregular de Triángulos).

- Crear Superficies a partir de datos de TIN.

- Combinar dos o más Superficies en una sola.

Una de las ventajas principales del software es que permite trabajar con un gran número de formatos distintos.

Es un software muy práctico ya que posee la capacidad de poder superponer levantamientos ya sean Monohaz, Side Scan Sonora, Multihaz, LIDAR y generar modelos digitales del terreno.

#### **6.2 Metodología**

A continuación se detallará como se crean las isobatas, áreas de profundidad, sondajes etc. en Caris BASE Editor a partir de datos de batimetría monohaz. Una vez preparados, pueden ser exportados a otras aplicaciones de Caris para su utilización en la compilación de cartas electrónicas o cartas papel.

El objetivo es proporcionar una representación del fondo marino a la escala del producto de la carta final. Para ello se aplicarán las funcionalidades de CARIS para "desenfoque de superficie" y "generalización de superficie". Estas herramientas nos permiten definir la cantidad de detalles que conserva la superficie generalizada como así también garantizan la seguridad en los requisitos de navegación de la superficie (conservar los sondajes más someros). Esto facilita que las isobatas que generó estén listas para ser utilizadas sin tener la necesidad de suavizarlas posteriormente. A su vez los sondajes seleccionados a partir de esta Superficie se visualizaran correctamente en relación a las isobatas y no en el lado equivocado de las mismas, que esto ocurre cuando las isobatas son editadas después de la selección de sondajes.

Básicamente la decisión de crear una superficie generalizada a partir de su superficie depende de la densidad de los datos. Esto es recomendable cuando se utilizan levantamientos Multihaz o LiDAR, donde se recomienda generalizar y eliminar la "Superficie Original" en una superficie más suave, permitiendo así la generación de isobatas más exactas.

Los siguientes pasos son los que se realizaron para la creación de este modelo.

1. Se parte de una nube de puntos x, y, z en formato .txt (texto). Estos puntos fueron obtenidos del levantamiento Monohaz producido por el Departamento de Campañas del Servicio de Hidrografía Naval y luego procesado por la División de Procesamiento. (Figura 16)

| 1              | 6453048.11 | 5790523.33      | 5.92 |
|----------------|------------|-----------------|------|
| $\overline{2}$ | 6453050.38 | 5790547.95      | 6.43 |
| 3              | 6453053.01 | 5790553.81      | 6.09 |
| 4              | 6453056.06 | 5790559.14      | 5.86 |
| 5              | 6453063.95 | 5790571.74      | 6.07 |
| 6              | 6453067.10 | 5790577.12      | 6.59 |
| 7              | 6453077.18 | 5790594.85      | 6.35 |
| 8              | 6453080.93 | 5790599.76      | 6.75 |
| 9              | 6453101.94 | 5790638.85      | 6.59 |
| 10             | 6453103.02 | 5790644.82      | 4.58 |
| 11             | 6453052.70 | 5790542.83      | 6.25 |
| 12             | 6453056.13 | 5790549.75      | 6.42 |
| 13             | 6453059.59 | 5790554.64      | 6.30 |
| 14             | 6453072.70 | 5790577.87      | 7.54 |
| 15             | 6453075.93 | 5790582.88      | 7.80 |
| 16             | 6453078.61 | 5790588.11      | 7.10 |
| 17             | 6453099.12 | 5790634.45      | 6.73 |
| 18             | 6453108.37 | 5790653.20      | 6.23 |
| 19             | 6453112.33 | 5790660.64      | 6.39 |
| 20             | 6453115.13 | 5790666.97      | 5.36 |
| 21             | 6453118.25 | 5790672.36      | 5.44 |
| 22             | 6453123.27 | 5790682.24      | 4.81 |
| 23             | 6453126.92 | 5790688.15      | 5.26 |
| 24             | 6453129.97 | 5790692.74      | 5.81 |
| 25             | 6453142.18 | 5790709.15      | 6.81 |
| 26             | 6453142.04 | 5790714.41      | 5.63 |
| 27             | 6453143.62 | 5790719.39      | 1.67 |
| 28             | 6453146.96 | 5790723.81      | 5.02 |
| 29             | 6453177.62 | 5790776.04      | 5.00 |
| 30             | 6453175.23 | 5790771.08      | 6.97 |
| 31             | 6453168.35 | 5790757.87      | 6.26 |
| 32             | 6453159.77 | 5790742.51      | 6.40 |
| 33             | 6453157.31 | 5790738.02      | 6.12 |
| 34             | 6453137.63 | 5790700.11 6.39 |      |
| 35             | 6453088.20 | 5790616.82 6.96 |      |
| 36             | 6453084.23 | 5790609.91 6.91 |      |
| 37             | 6453081.40 | 5790605.07      | 7.10 |
| 38             | 6453069.50 | 5790583.14      | 6.32 |

Figura 16. *Nube de puntos x, y, z.* (Fuente SHN, 2019)

2. Para incorporar los datos de la nube de puntos en el programa se elige el formato del cual se va a importar. En este caso se seleccionará x, y, z debido a que es el formato del txt. (Figura 17)

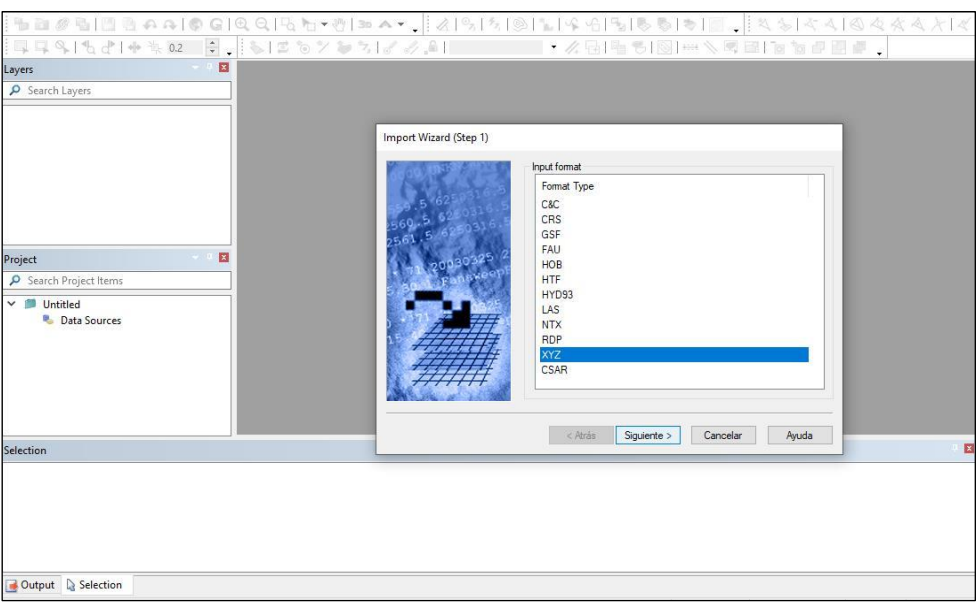

Figura 17. *Selección del formato x, y, z.* (Fuente SHN, 2019)

3. Se selecciona el archivo de texto .txt generado en el paso número 1 y luego se importa, cargándose en el programa. (Figura 18)

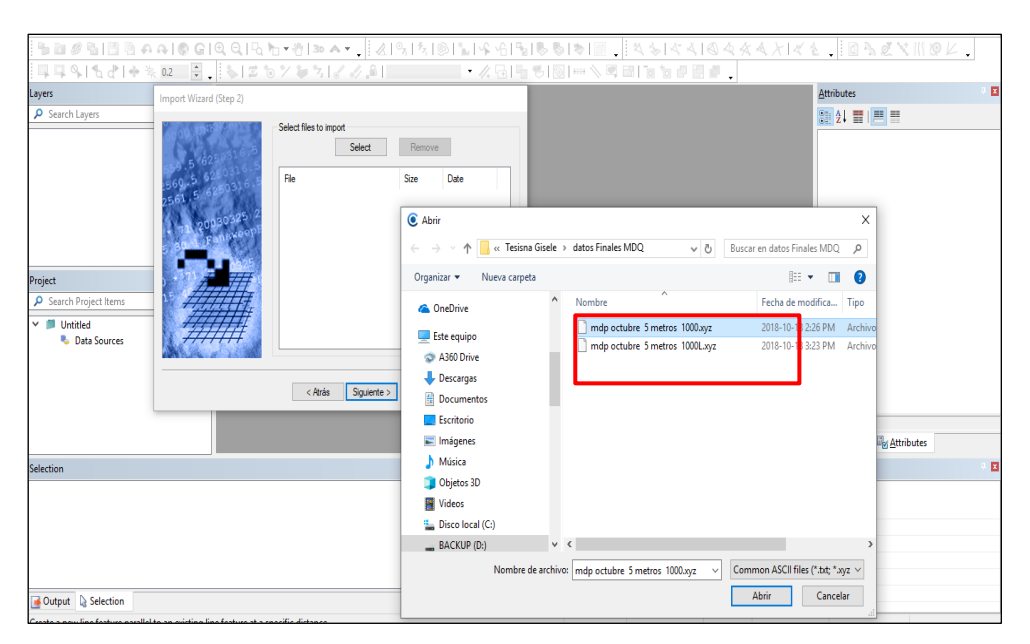

Figura 18. *Incorporación de la nube de puntos x, y, z.* (Fuente SHN, 2019)

4. Se define el Sistema de Coordenadas de Referencia, "POSGAR 94 / Argentina 6" y el área de cobertura insertando las coordenadas N y S. (Figura 19-20)

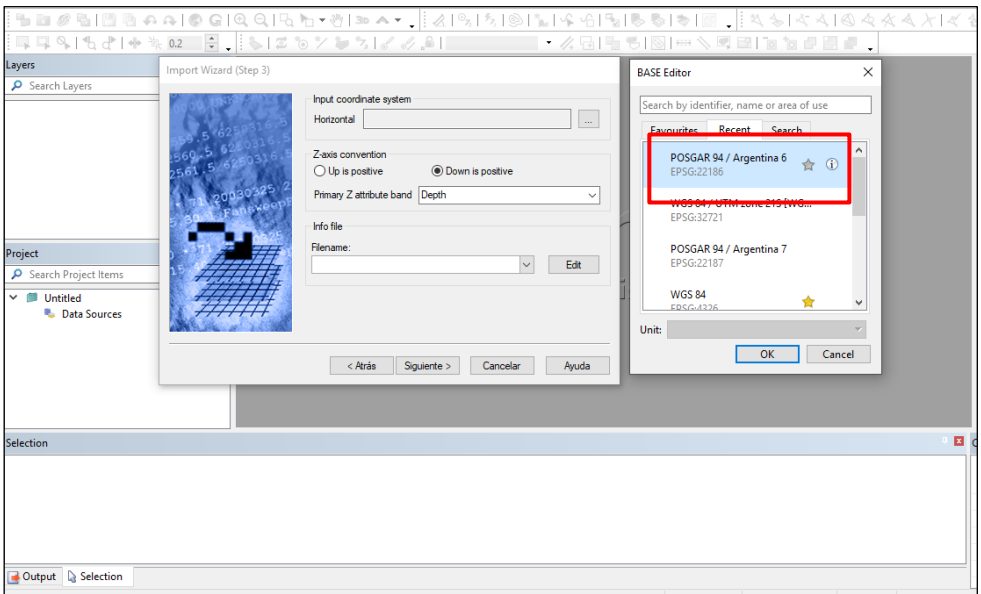

Figura 19. *Selección del Sistema de Coordenadas de Referencia.* (Fuente SHN, 2019)

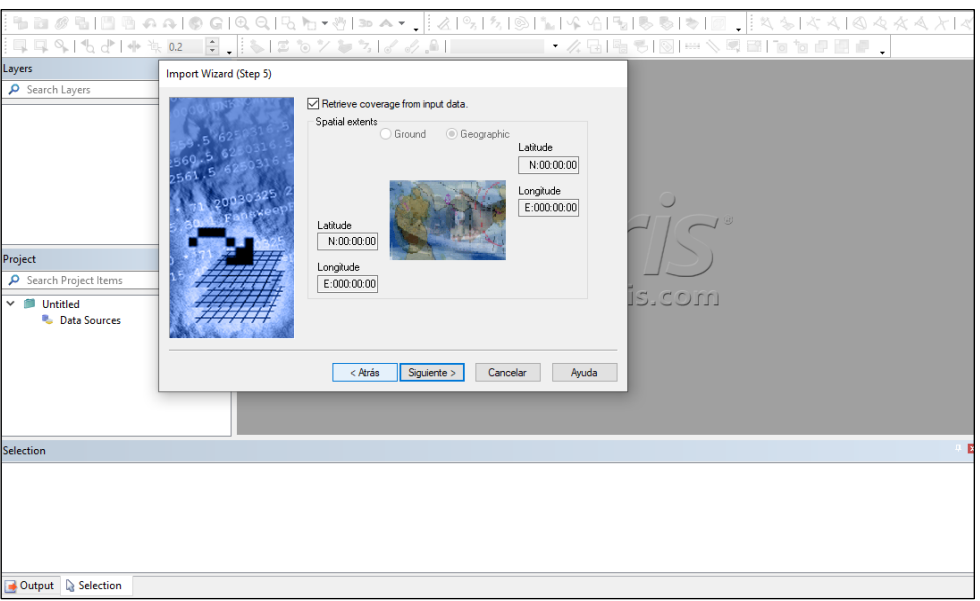

Figura 20. *Selección de área de cobertura, coordenadas Norte y Sur.* (Fuente SHN, 2019)

Una vez definido estos parámetros obligatorios, se genera automáticamente el archivo configurado en los pasos anteriores.

5. Al hacer zoom se visualizan los sondajes ya insertados. Los diferentes colores nos muestran la variedad en las profundidades. (Figura 21)

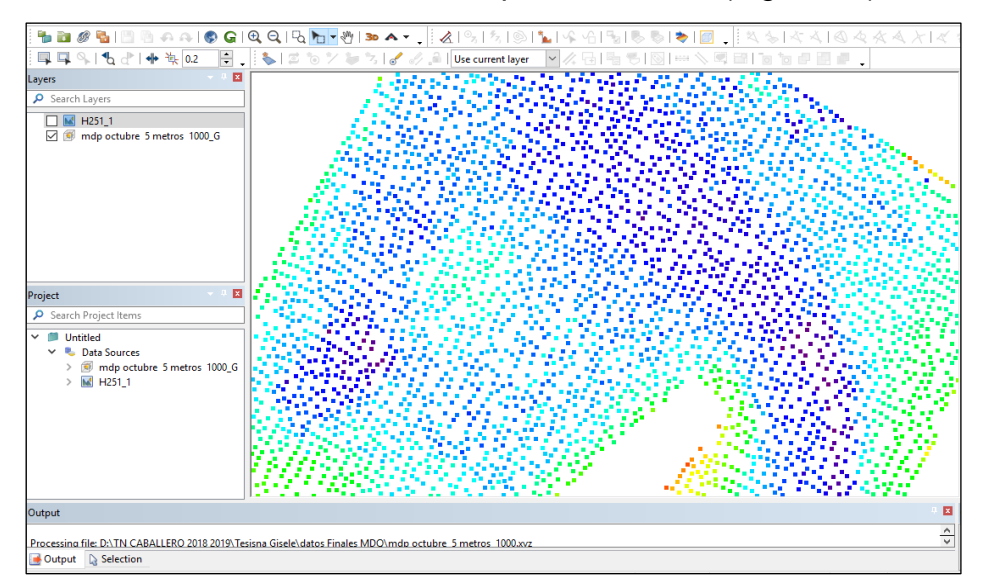

Figura 21. *Sondajes ya insertados con sus respectivos colores según la variación en la profundidad.* (Fuente SHN, 2019)

6. Aquí se pueden observar las profundidades anteriores con la carta H-251 BSB por debajo. (Figura 22)

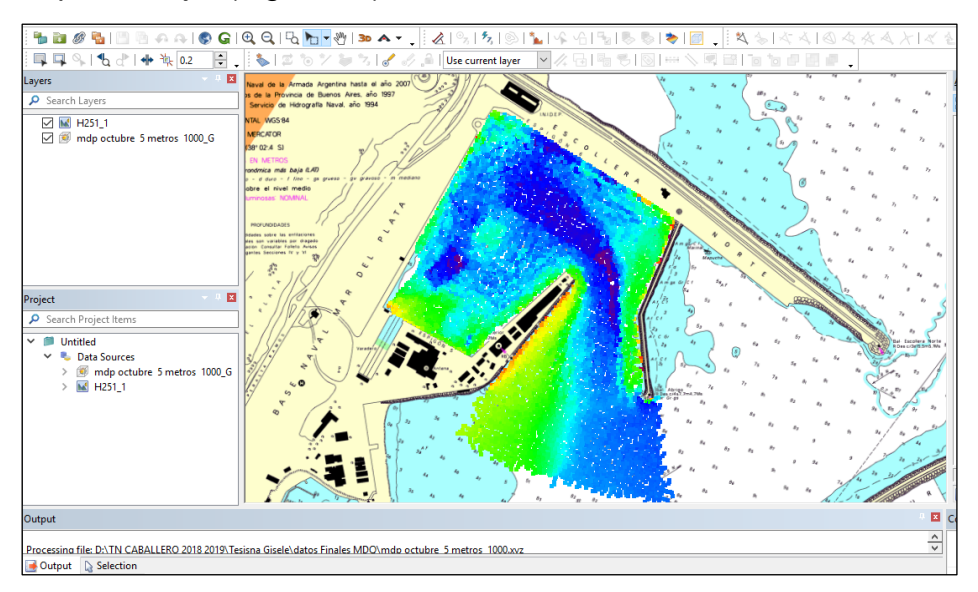

Figura 22. *Profundidades con la carta BSB H-251 vigente.* (Fuente SHN, 2019)

7. A continuación se genera un modelo Triangular irregular networks (TIN) siendo su traducción "Redes Irregulares de Triángulos". Después aclaras en ingles Este modelo TIN es una forma de datos geográficos digitales que está basado en vectores y que se forman mediante la triangulación de un conjunto de puntos, en este caso los sondajes. Estos puntos están conectados con una serie de líneas para formar una red de triángulos. (ArcMap, 2016). (Figura 23-24)

La preparación de la TIN puede incluir:

- Corte de áreas vacías en el TIN para islas o falta de datos
- Extensión del TIN a límites naturales, como líneas de costa
- Eliminación de triángulos con bordes largos y estrechos junto al límite externo del TIN

Los modelos TIN están compuestos por líneas y vértices que cruzan o extienden más allá de los límites de las áreas continentales que están definidas sobre la carta. Esto puede ocurrir por ejemplo a cambios en el fondo del mar a través del tiempo. Para editar estos límites podemos utilizar datos del fondo como cartas o fuentes vectoriales y raster para editar estos límites del modelo TIN, y así poder representar mejor la cobertura geográfica deseada de los puntos de sondaje.

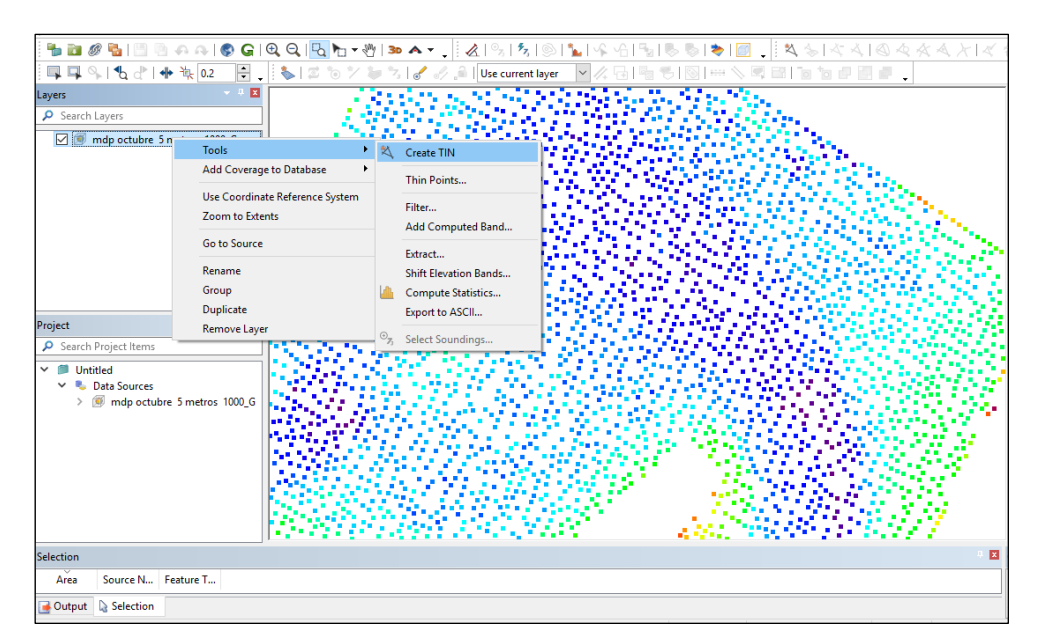

Figura 23. *Generación del modelo TIN a partir de los sondajes ya ingresados*. (Fuente SHN, 2019)

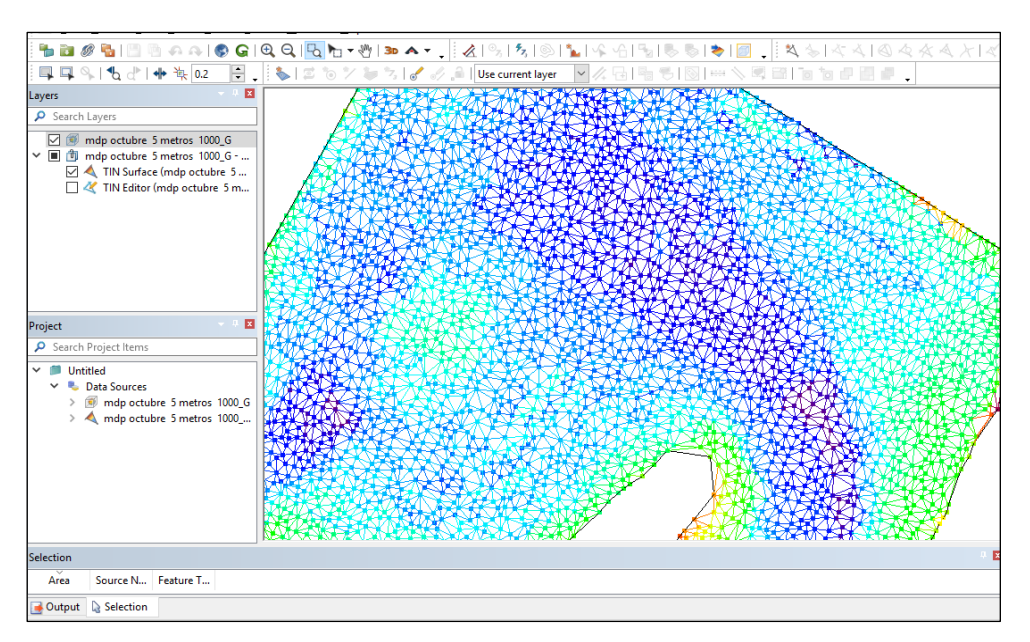

Figura 24. *Modelo TIN finalizado.* (Fuente SHN, 2019)

8. Las Isobatas serán creadas con intervalos específicos definidos por el usuario (Figura 25).

Los objetos de Área de Profundidad se van a crear directamente a partir de isobatas. Las mismas se pueden hacer al mismo tiempo o por separado. Para ello necesitamos primero crear un nuevo layer o nueva capa, la cual la llamaremos "Isobatas" y otro layer o capa, llamado "áreas de profundidad". (Figura 26-27-28).

Cuando generamos las isobatas, podemos crear una lista de profundidades especificando una lista de Rangos de Profundidad e Intervalos de Profundidad, o mismo se puede utilizar un archivo de control para listas de profundidad que ya existen con valores de isobatas que ya vienen por defecto. En nuestro caso las especificaremos nosotros.

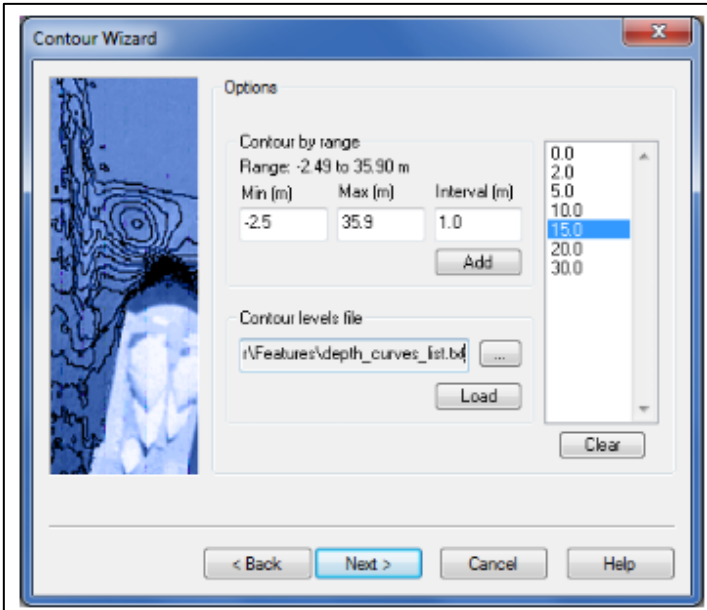

Figura 25. *Definición de los intervalos de las Isobatas* (Fuente SHN, 2019)

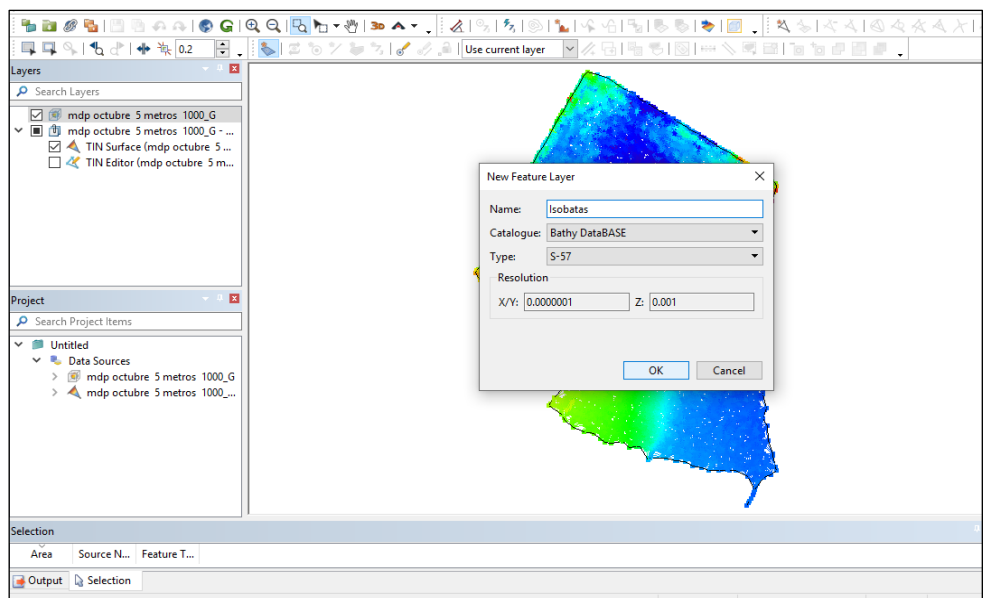

Figura 26. *Generación de nuevo layer o capa llamado "isobatas".* (Fuente SHN,

2019)

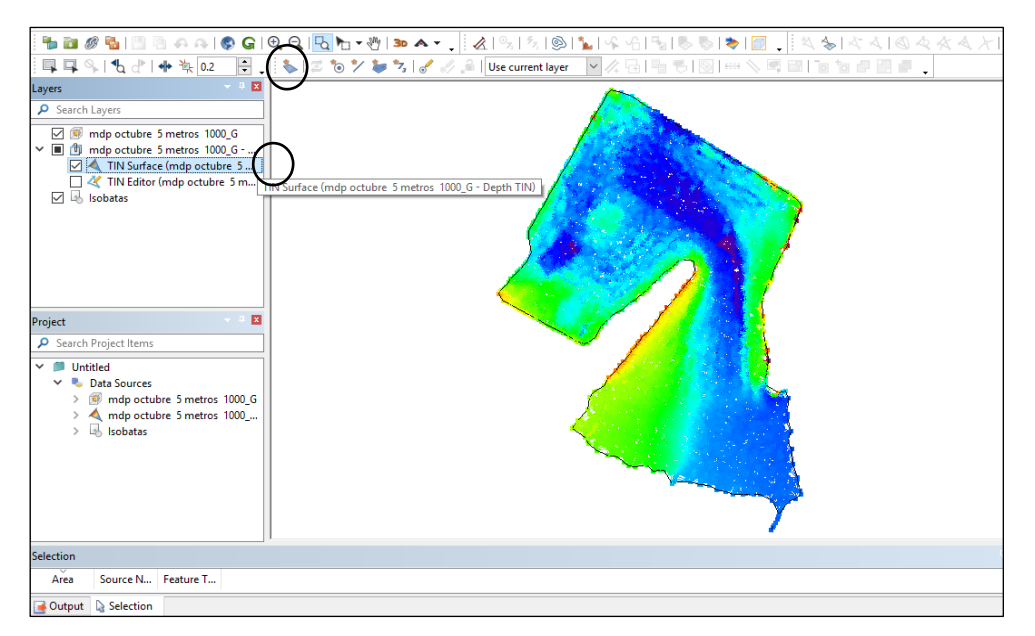

Figura 27. *Generación de isobatas y áreas o zonas de profundidad.* (Fuente SHN, 2019)

La visión en pantalla de estas capas es la siguiente:

![](_page_61_Picture_2.jpeg)

Figura 28. *Producto con las isobatas y las áreas o zonas de profundidad.* (Fuente SHN, 2019)

9. Por último se realizará la selección de sondajes utilizando como parámetro la escala 1:2500 que es la escala de compilación<sup>2</sup> de la Carta Electrónica ENC AR602510. (Figura 29-30)

Se guardaran los sondajes seleccionados en un nuevo feature layer o nueva capa.

![](_page_62_Picture_200.jpeg)

Figura 29. *Proceso de selección de sondajes que depende de la escala de compilación de la carta ENC.* (Fuente SHN, 2019)

<sup>&</sup>lt;sup>2</sup> Escala a la que se compilaron los datos ENC. Es la escala más óptima de presentación de esa ENC.

![](_page_63_Figure_1.jpeg)

Figura 30. *Configuración de los parámetros para la selección de sondajes* (Fuente SHN, 2019)

10. Finalizado el producto el cual se exporta a un archivo .hob (formato que me permite poder incorporar estos objetos S-57 a la Carta Electrónica anteriormente mencionada). (Figura 31)

![](_page_63_Figure_4.jpeg)

Figura 31. *Producto finalizado. Archivo .hob listo para importar a la Carta Electrónica.*

11. Como revisión final antes de generar los productos de sondajes, áreas de profundidad e isobatas, podemos utilizar el sobrevuelo tridimensional para observar este juego de datos (Figura 32-33-34).

![](_page_64_Picture_2.jpeg)

Figura 32*. Modelo tridimensional del producto finalizado*. (Fuente SHN, 2019)

![](_page_64_Figure_4.jpeg)

Figura 33. *Modelo tridimensional del producto finalizado con la carta de navegación electrónica AR602510 por debajo*. (Fuente SHN, 2019)

![](_page_65_Picture_1.jpeg)

Figura 34. *Aquí se observa el producto finalizado también, pero con la carta raster H-251 por debajo.* (Fuente SHN, 2019)

## **7. Resultados**

Se ha creado un nuevo archivo vectorial con extensión .hob el cual está listo para ser incorporado a la Carta de navegación Electrónica AR602510.

Logrando de esta manera poder agilizar los procesos de creación de Isobatas, Áreas de profundidad, como así también la incorporación y selección de sondajes, para una mayor rapidez en cuanto a la generación de la Carta Náutica.

### **8. Conclusiones**

De acuerdo a lo investigado se ha llegado a las siguientes conclusiones:

 $\checkmark$  Una vez establecidos los procedimientos correspondientes se aspira a migrar gradualmente e insertar la producción de los datos obtenidos en las cartas de navegación electrónica.

 $\checkmark$  Los datos que se obtienen de los levantamientos batimétricos, quedan almacenados en una base de datos para su mejor manejo.

 $\checkmark$  Las herramientas del software Caris Bathy DataBASE permiten realizar diversos trabajos como:

- Generación de isobatas, áreas de profundidad y sondajes
- Generación de superficies batimétricas
- Presentación tridimensional de los objetos
- Calculo de volúmenes (dragado)
- Maneja mucha mayor información en diversos formatos como CRS, HOB, ESRI, ACII entre otros, y de alta densidad.

#### **9. Bibliografía**

- AFGT Montañez, C. (2013). Implementación del software CARIS Bathy DataBASE para la gestión, recopilación y validación de Datos Batimétricos [Archivo PDF]

- Alex K. (2007). Oracle Database 11g en Windows, Desarrollo e Implementación, Informe Técnico de Oracle [Archivo PDF]

- Ballestero Mora L. y García Sala D. (2010). Ingeniería técnica topográfica, "estudio batimétrico con ecosonda multihaz y clasificación de fondos" [Archivo PDF]

- Características de una sonda multihaz, disponible en internet: https[://www.lpi.tel.uva.es/~nacho/docencia/ing\\_ond\\_1/trabajos\\_06\\_07/io](http://www.lpi.tel.uva.es/~nacho/docencia/ing_ond_1/trabajos_06_07/io) 7/public\_html/bat3.html

- Caris Manual de Entrenamiento, "Módulo de Compilación Batimétrica con BASE Editor 4.2", Edición Julio 2016.

- Facchin, E. (2017). Unidad temática III, cartas náuticas y publicaciones [diapositivas en PowerPoint].

- Las limitaciones de la sonda monohaz y las ventajas de la multihaz [Archivo PDF] disponible en:

http://www.bibliotecacpa.org.ar/greenstone/collect/facagr/index/assoc/HA SH19f3.dir/doc.pdf

- Levantamientos Batimétricos, disponible en internet: Https[://www.cledirsa.com/es/servicios/7-levantamientos-batimetricos.html](http://www.cledirsa.com/es/servicios/7-levantamientos-batimetricos.html) - Levantamiento Hidrográfico, disponible en internet: [https://es.scribd.com/document/287153449/Levantamiento-Hidrografico.](https://es.scribd.com/document/287153449/Levantamiento-Hidrografico)

- Mar del Plata, disponible en internet: <http://www.mardelplata.com/geografia.html>

- OHI C-13, 2005. Manual de hidrografía. Edición 1 mayo 2005. Versión actualizada en febrero 2011, Bureau Hidrográfico Internacional (BHI), Mónaco.

- Problemas en las medidas, disponible en internet: https[://www.lpi.tel.uva.es/~nacho/docencia/ing\\_ond\\_1/trabajos\\_06\\_07/io](http://www.lpi.tel.uva.es/~nacho/docencia/ing_ond_1/trabajos_06_07/io) 7/public\_html/problemas.html

- Publicación H-216 Avisos a los Navegantes, Publicación mensual, Folleto N° 1, Edición Enero 2016.

- ¿Qué es una batimetría?, disponible en internet: <http://detopografia.blogspot.com/2013/02/que-es-una-batimetria.html>

- ¿Qué es una superficie tin?, disponible en internet: http://desktop.arcgis.com/es/arcmap/10.3/manage-data/tin/fundamentals[-of-tin](http://desktop.arcgis.com/es/arcmap/10.3/manage-data/tin/fundamentals-of-tin-surfaces.htm)[surfaces.htm](http://desktop.arcgis.com/es/arcmap/10.3/manage-data/tin/fundamentals-of-tin-surfaces.htm)

- ¿Qué es Oracle?, disponible en internet: <http://www.juntadeandalucia.es/servicios/madeja/contenido/recurso/11-0>

- Side Scan Sonar, (Sonar de Barrido Lateral) [Archivo PDF] disponible en: http://www.geosoluciones.cl/wp\_content/uploads/2014/03/Sonar\_de\_Bar rido\_Lateral- Base\_de\_Conocimiento.pdf

- Sondas Multihaz, disponible en internet: Https://www,Ipi.tel.uva.es/~nacho/docencia/ing\_ond\_1/trabajos\_06\_07/io7/public\_ html/bat3.html

# **Apéndice I**

## **"Plano del Levantamiento"**

![](_page_70_Figure_3.jpeg)